# User Manual

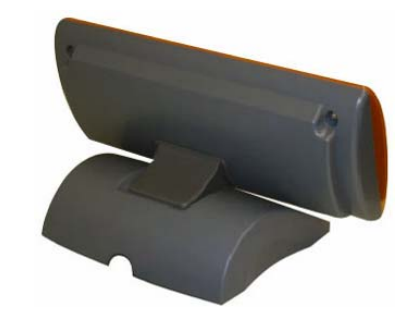

li<br>1

l

# OCD 100 Customer Display

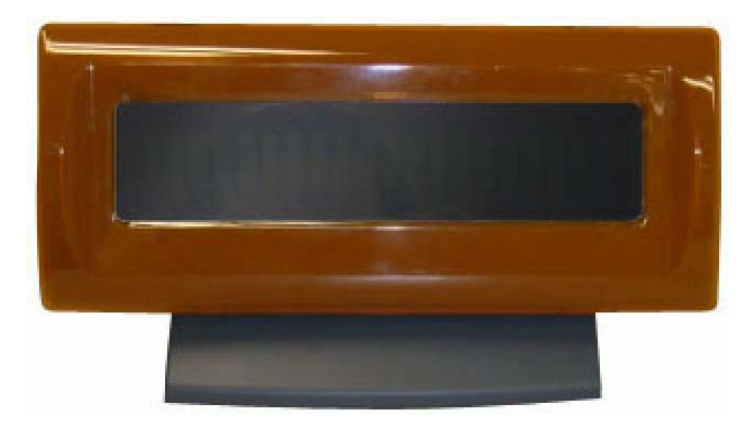

Copyright 2007' Dec. All Rights Reserved Manual Version 1.0

The information contained in this document is subject to change without notice. We make no warranty of any kind with regard to this material, including, but not limited to, the implied warranties of merchantability and fitness for a particular purpose. We shall not be liable for errors contained herein or for incidental or consequential damages in connection with the furnishing, performance, or use of this material.

This document contains proprietary information that is protected by copyright. All rights are reserved. No part of this document may be photocopied, reproduced or translated to another language without the prior written consent of the manufacturer.

General Notice: All the company names used herein are for identification purposes only and may be trademarks of their respective companies.

#### **Safety IMPORTANT SAFETY INSTRUCTIONS**

- 1. To disconnect the machine from the electrial power supply, turn off the power switch and remove the power cord plug from the wall socket. The wall socket must be easily accessible and in close proximity to the machine.
- 2. Read these instructions carefully. Save these instructions for future reference.
- 3. Follow all warnings and instructions marked on the product.
- 4. Do not use this product near water.
- 5. Do not place this product on an unstable cart,stand,or table.The product may fall, causing serious damage to the product.
- 6. Slots and openings in the cabinet and the back or bottom are provided for ventilation;to ensure reliable operation of the product and to protect it from overheating. These openings must not be blocked or covered.The openings should never be blocked by placing the product on a bed, sofa, rug, or other similar surface.This product should never be placed near or over a radiator or heat register,or in a built-in installation unless proper ventilation is provided.
- 7. This product should be operated from the type of power indicated on the marking label.If you are not sure of the type of power available, consult your dealer or local power company.
- 8. Do not allow anything to rest on the power cord. Do not locate this product where persons will walk on the cord.
- 9. Never push objects of any kind into this product through cabinet slots as they may touch dangerous voltage points or short out parts that could result in a fire or electric shock.Never spill liquid of any kind on the product.

#### **FCC**

This device complies with part 15 of the FCC rules. Operation is subject to the following two conditions:

(1) This device may not cause harmful interference

(2) This device must accept any interference received, including interference that may cause undesired operation.

## **CE Mark**

This device complies with the requirements of the EEC directive 2004/108/EC with regard to "Electromagnetic compatibility" and 2006/95/EC "Low Voltage Directive".

#### **LEGISLATION AND WEEE SYMBOL**

**2002/96/EC Waste Electrical and Electronic Equipment Directive on the treatment, collection, recycling and disposal of electric and electronic devices and their components.** 

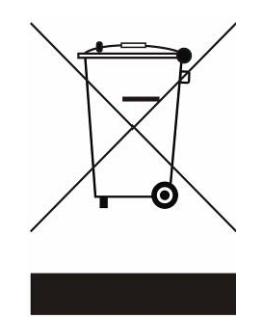

The crossed dustbin symbol on the device means that it should not be disposed of with other household wastes at the end of its working life. Instead, the device should be taken to the waste collection centers for activation of the treatment, collection, recycling and disposal procedure.

To prevent possible harm to the environment or human health from uncontrolled waste disposal, please separate this from other types of wastes and recycle it responsibly to promote the sustainable reuse of material resources.

Household users should contact either the retailer where they purchased this product, or their local government office, for details of where and how they can take this item for environmentally safe recycling.

Business users should contact their supplier and check the terms and conditions of the purchase contract.

This product should not be mixed with other commercial wastes for disposal.

## **Table of Contents**

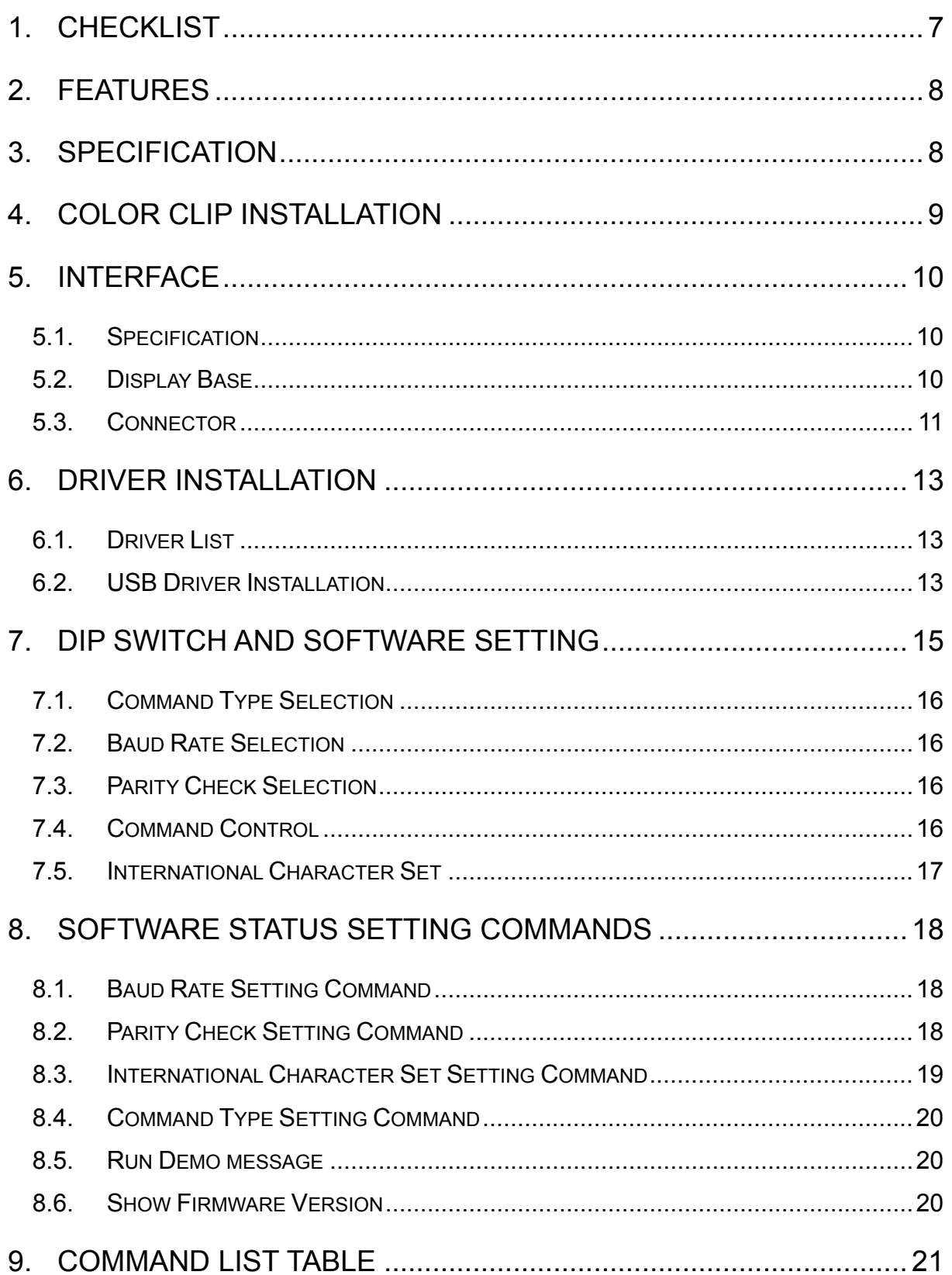

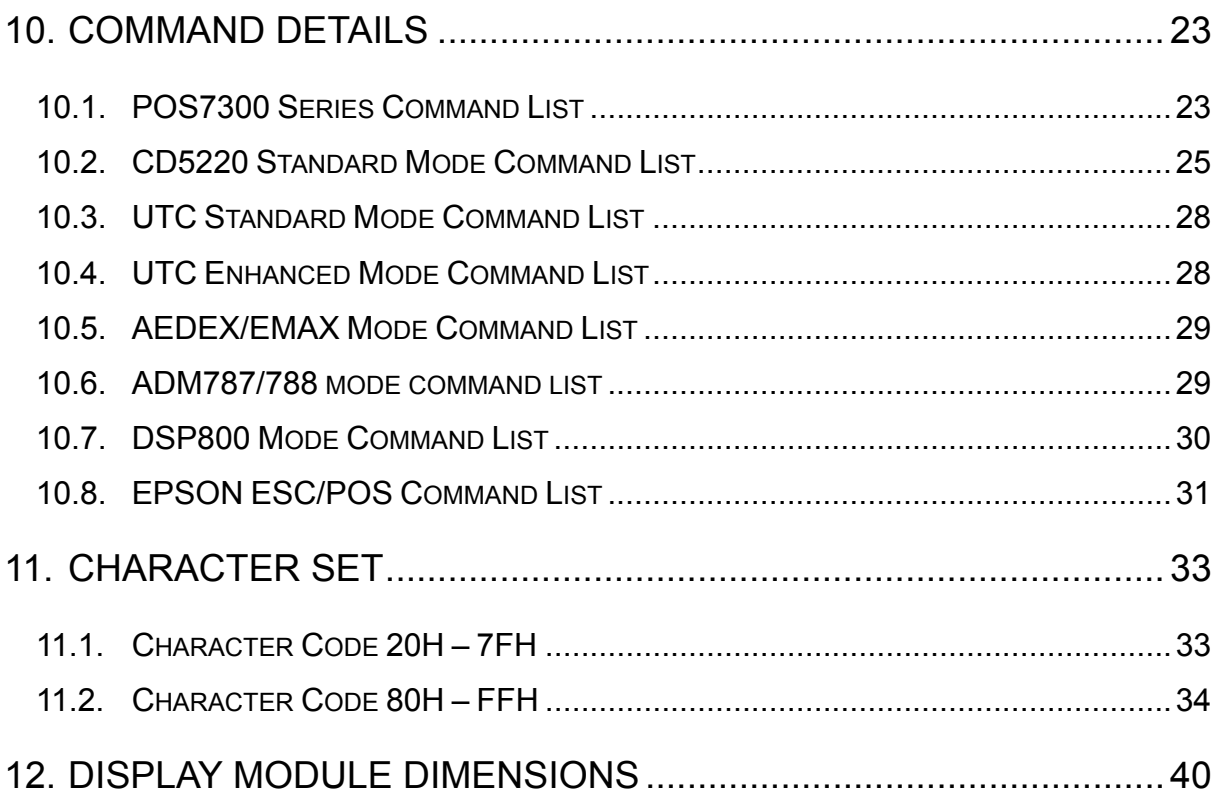

## <span id="page-6-0"></span>**1. Checklist**

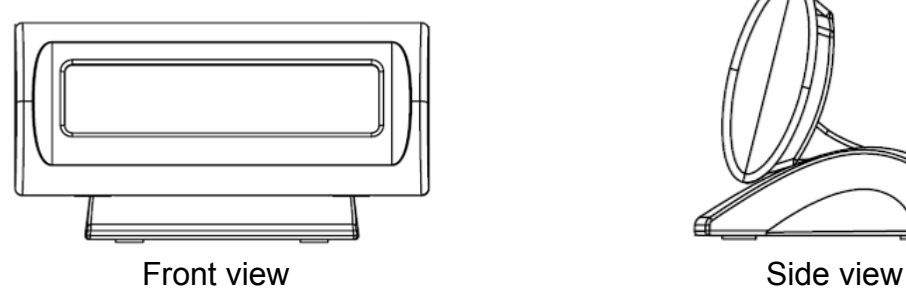

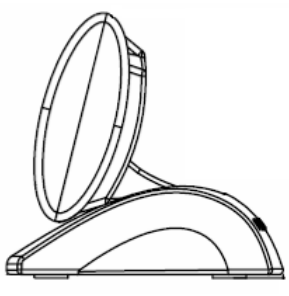

Customer Display

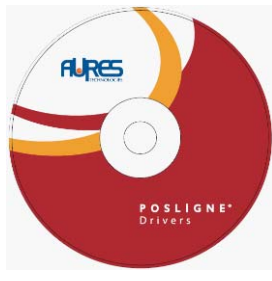

Driver Bank **Driver Bank** USB Cable

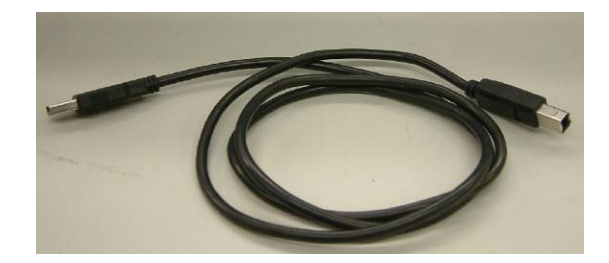

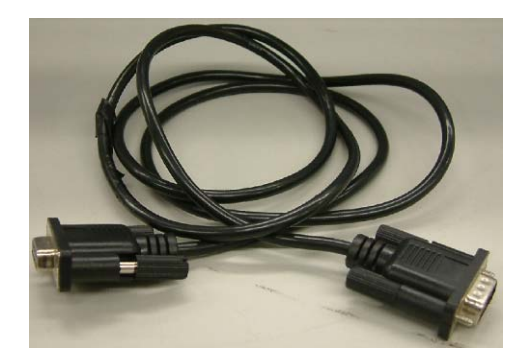

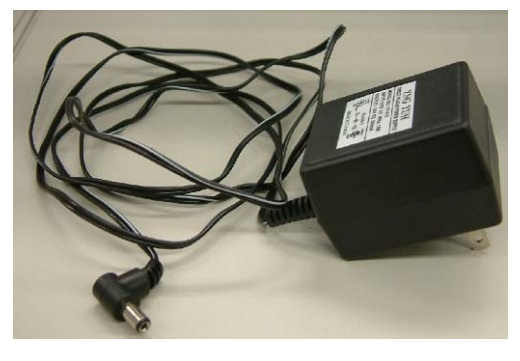

RS232 Cable **Power Adapter** 

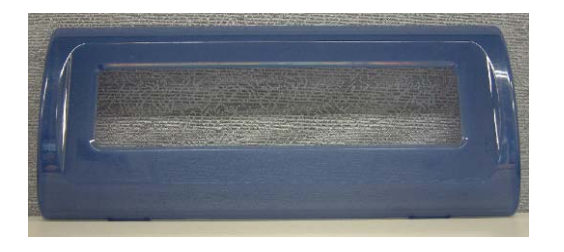

3 pieces of Colour Bezel (purple, orange, green)

## <span id="page-7-0"></span>**2. Features**

- 1. Data can be displayed on 20 columns x 2 lines.
- 2. Blue–green color and large characters are easy to see.
- 3. The DIP switches set the command mode emulation, baud rate and international character set.
- 4. Command emulation modes include: POS7300, EPSON ESC/POS, ADM787/ ADM788, DSP800, AEDEX/ EMAX, UTC, and CD5220.
- 5. Display area can be controlled by a window function.
- 6. RS-232C and USB interface, and RS232C baud rate from 4800 to 38400 bps.
- 7. Reverse characters can be specified using the Epson command set.

## **3. Specification**

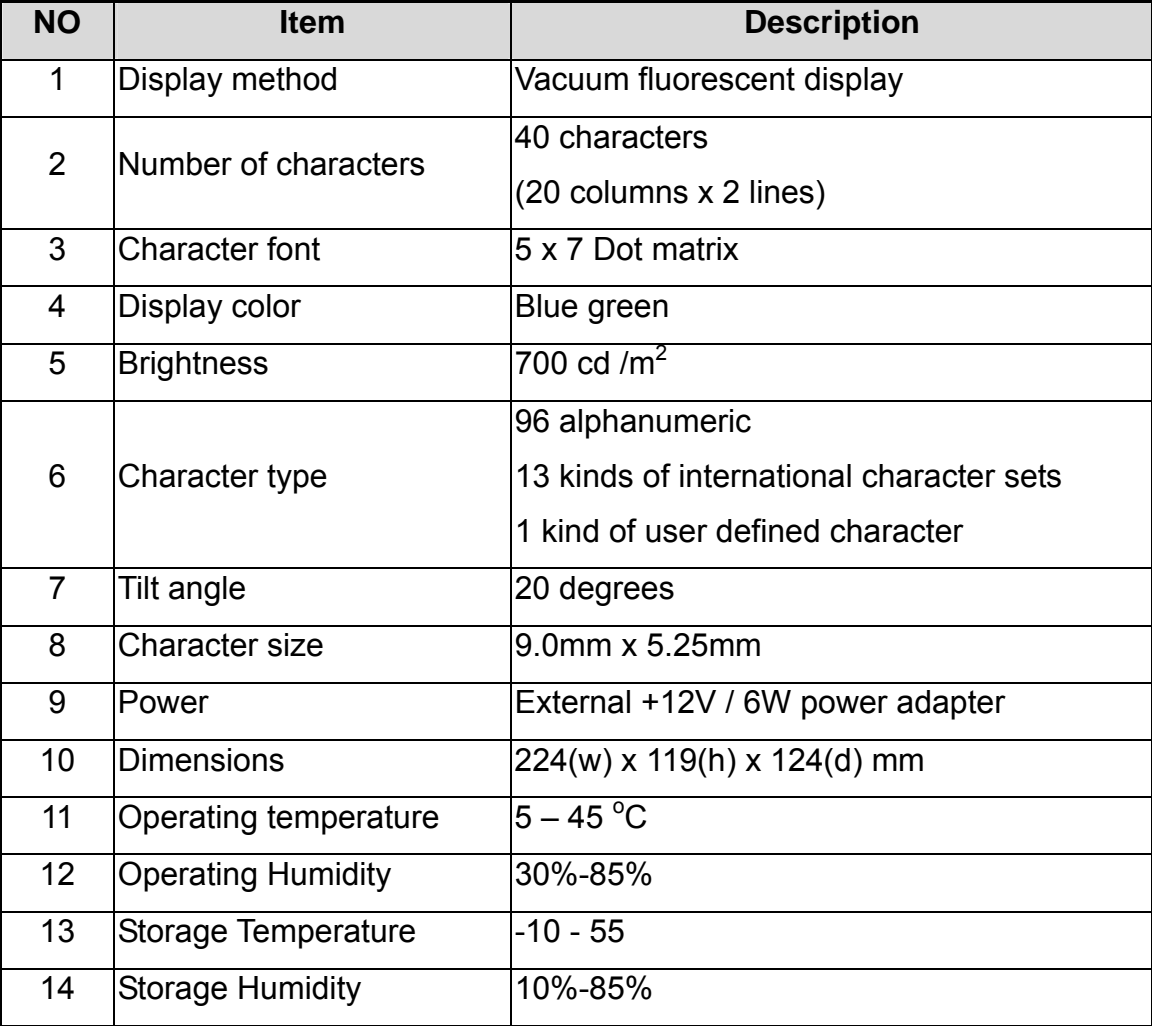

## <span id="page-8-0"></span>**4. Color Clip Installation**

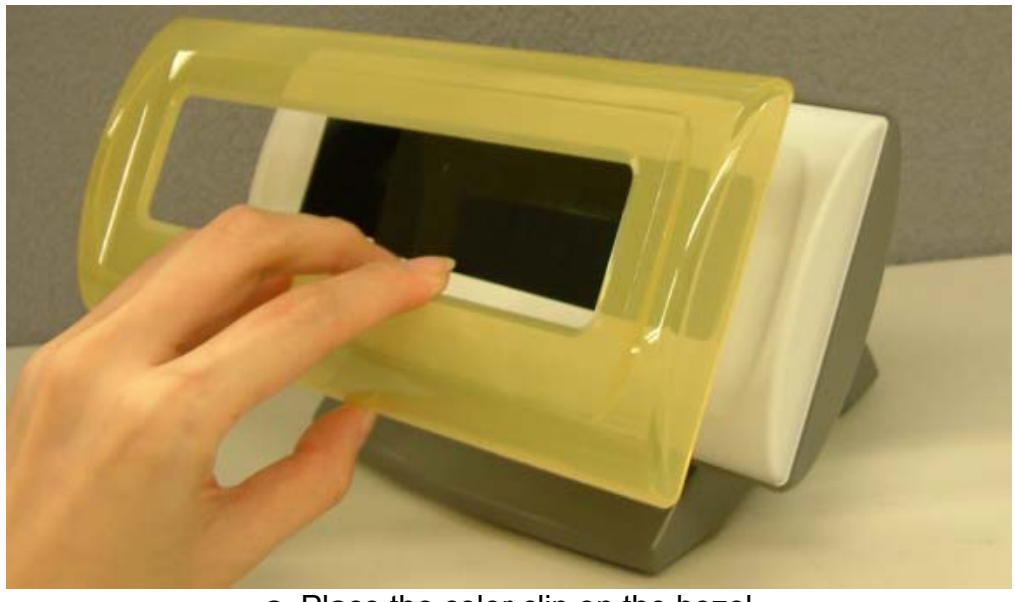

a. Place the color clip on the bezel

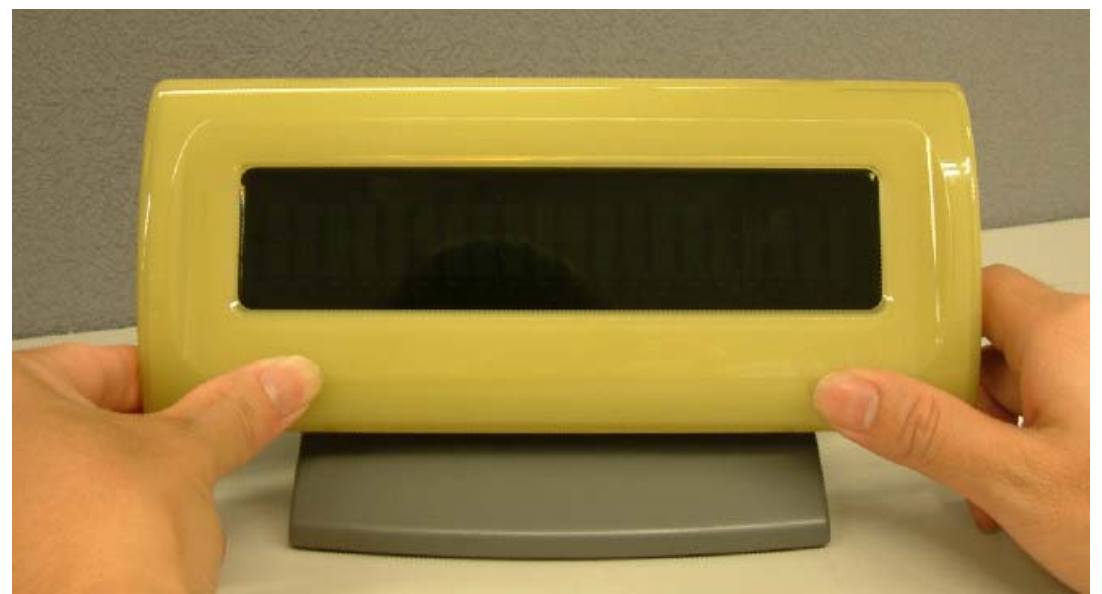

b. Press the clip to properly attach to the bezel

## <span id="page-9-0"></span>**5. Interface**

#### **5.1. Specification**

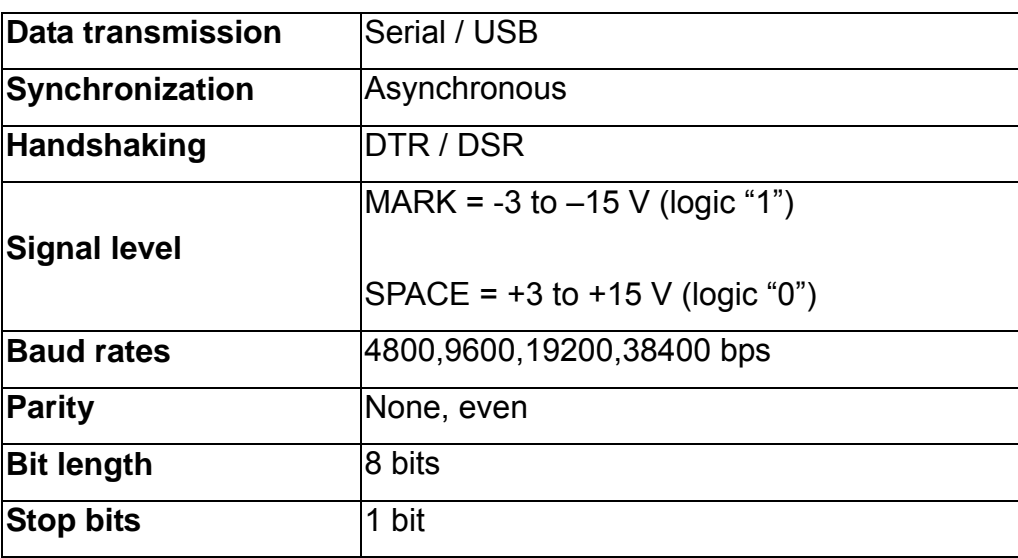

#### **5.2. Display Base**

The picture below shows the configuration of the stand alone VFD Pole Display base.

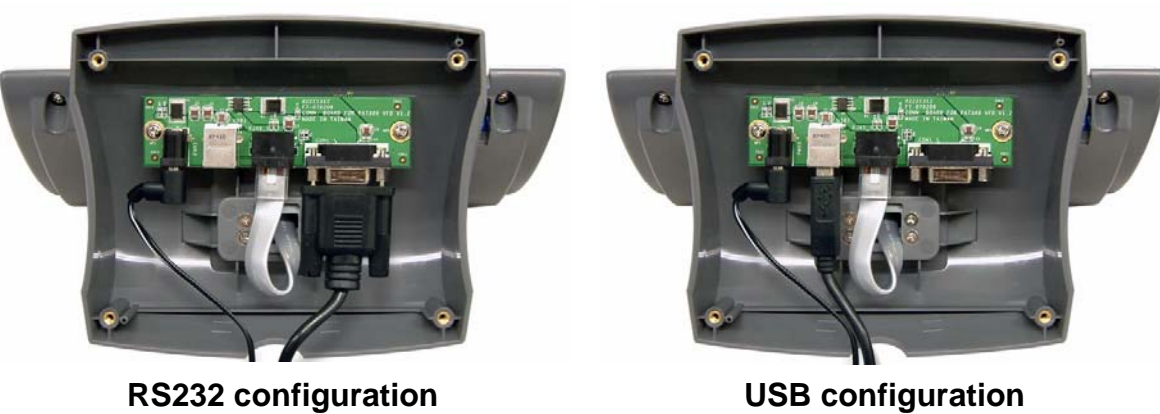

#### **VFD Pole Display Base**

#### <span id="page-10-0"></span>**5.3. Connector**

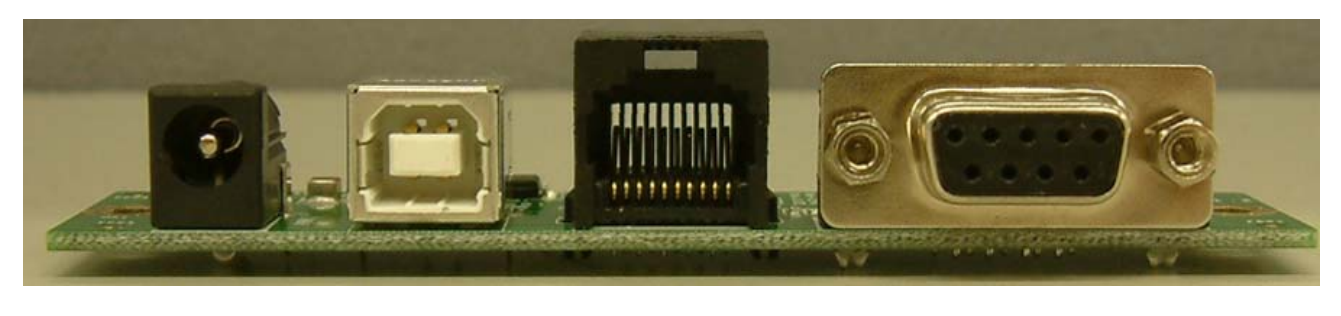

**POWER USB RJ45 COM** 

**PWR: Power input connector from adapter** 

■ Connector type: DC jack (5.5mm/2.1mm)

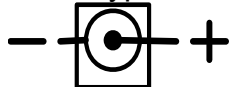

**Pin assignment** 

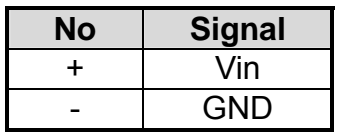

#### **USB connector:**

■ Connector type: USB type B

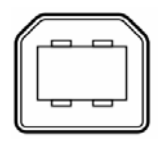

**Pin assignment** 

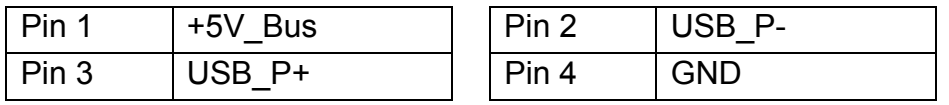

#### **RJ45: Connect to display panel**

■ Connector type: Phone-jack 10P/8C

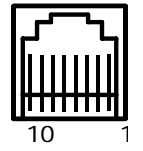

**Pin assignment** 

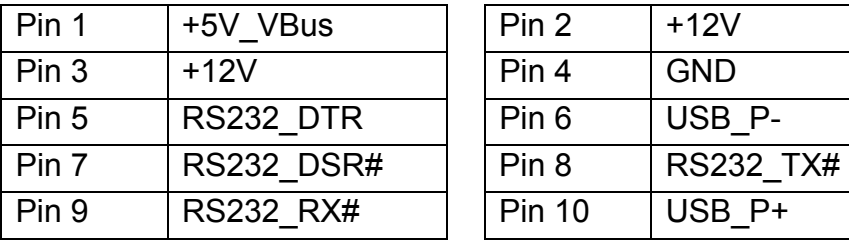

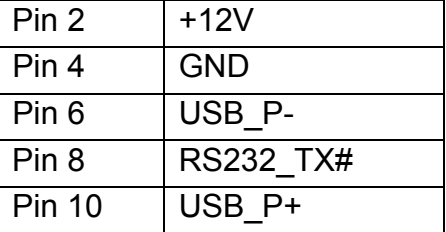

#### **COM: RS232C link to PC/HOST connector (9-pin)**

■ Connector type: D-sub 9 pin female

#### Pin assignment

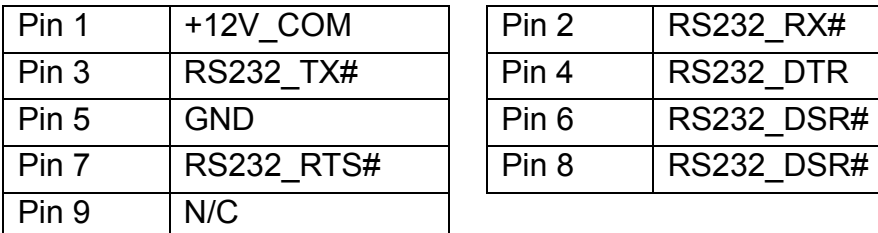

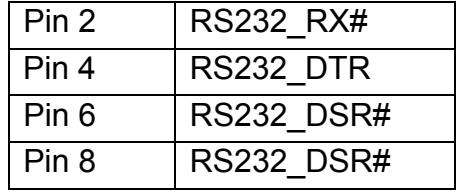

## <span id="page-12-0"></span>**6. Driver Installation**

#### **6.1. Driver List**

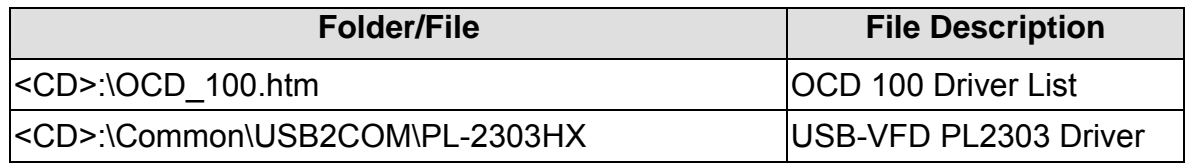

#### **6.2. USB Driver Installation**

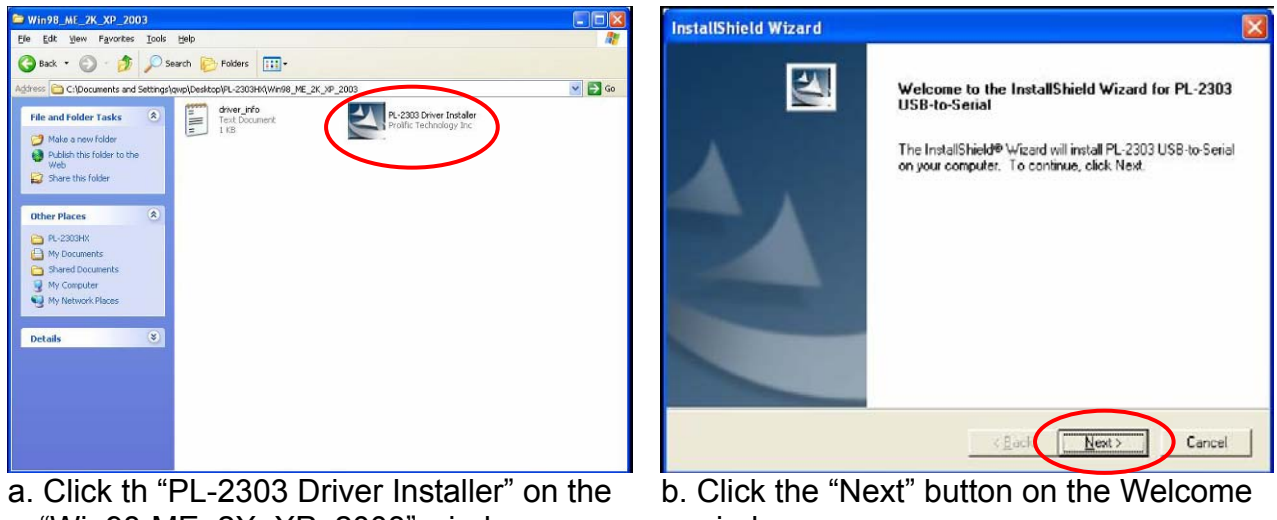

- "Win98-ME\_2X\_XP\_2003" window
- window

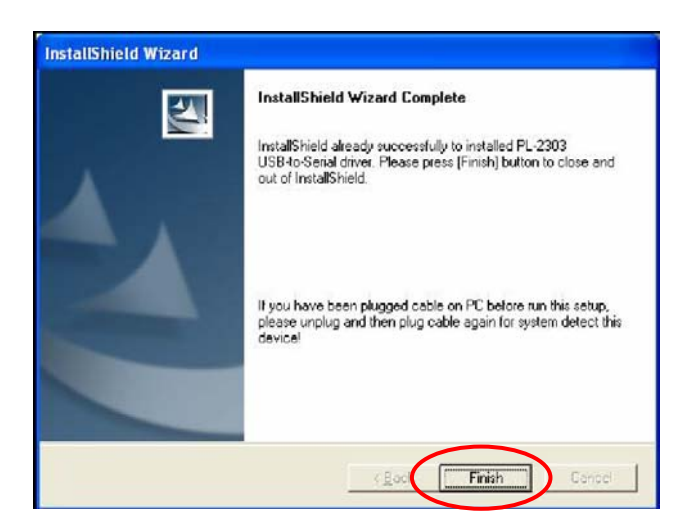

c. Click the "Finish" button on the IntallShiedld window

The driver will be installed on the first free COM port in the system.

In general this will be COM7, but the actual number may be different, depending on your system configuration.

You can check the actual COM port used by the customer display in the Windows Device Manager."

## <span id="page-14-0"></span>**7. Dip Switch and Software Setting**

Please open the dip switch cover to access the DIP switches.

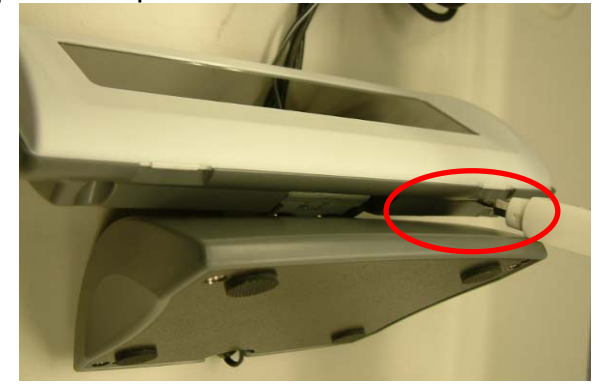

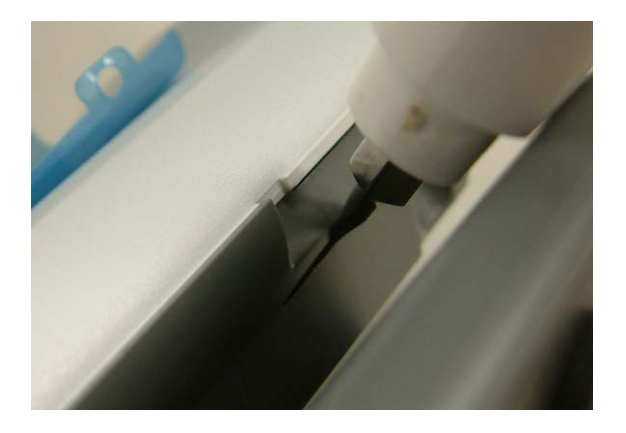

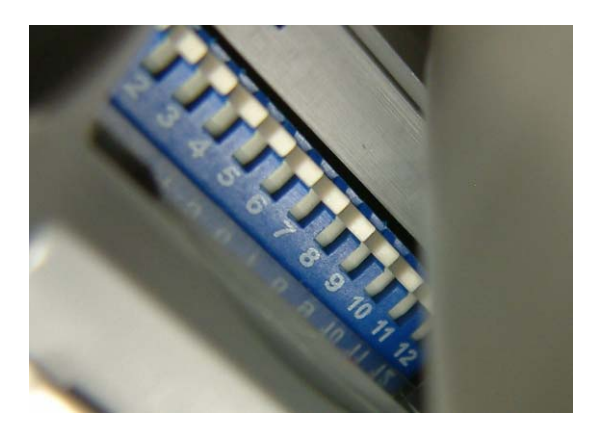

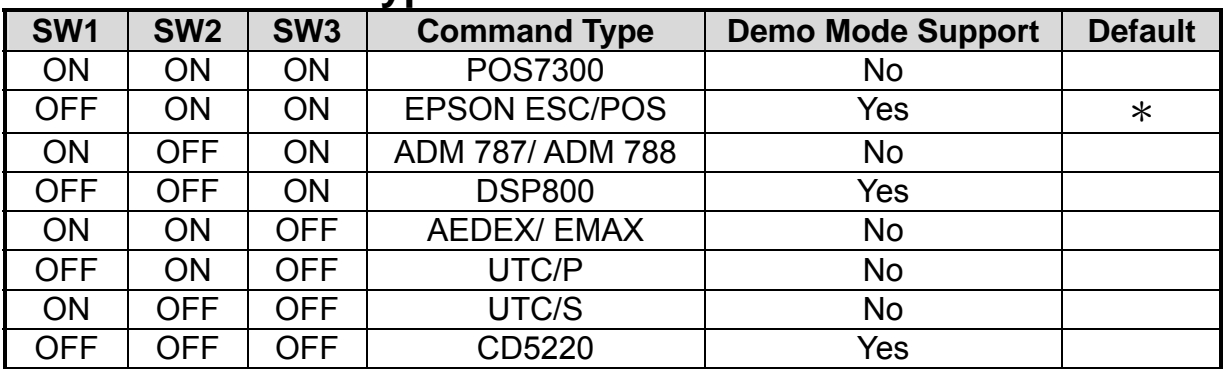

#### <span id="page-15-0"></span>**7.1. Command Type Selection**

#### **7.2. Baud Rate Selection**

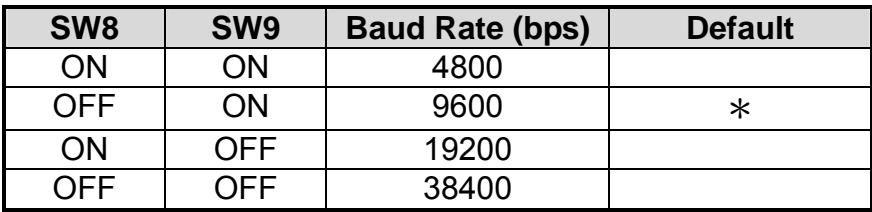

#### **7.3. Parity Check Selection**

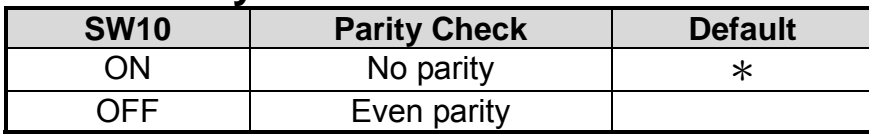

#### **7.4. Command Control**

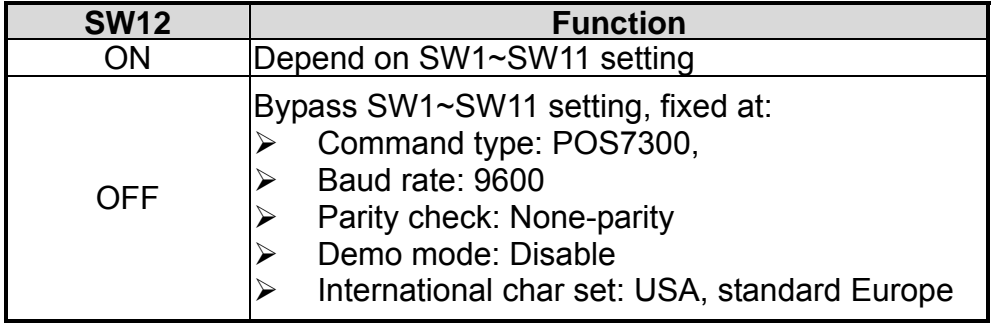

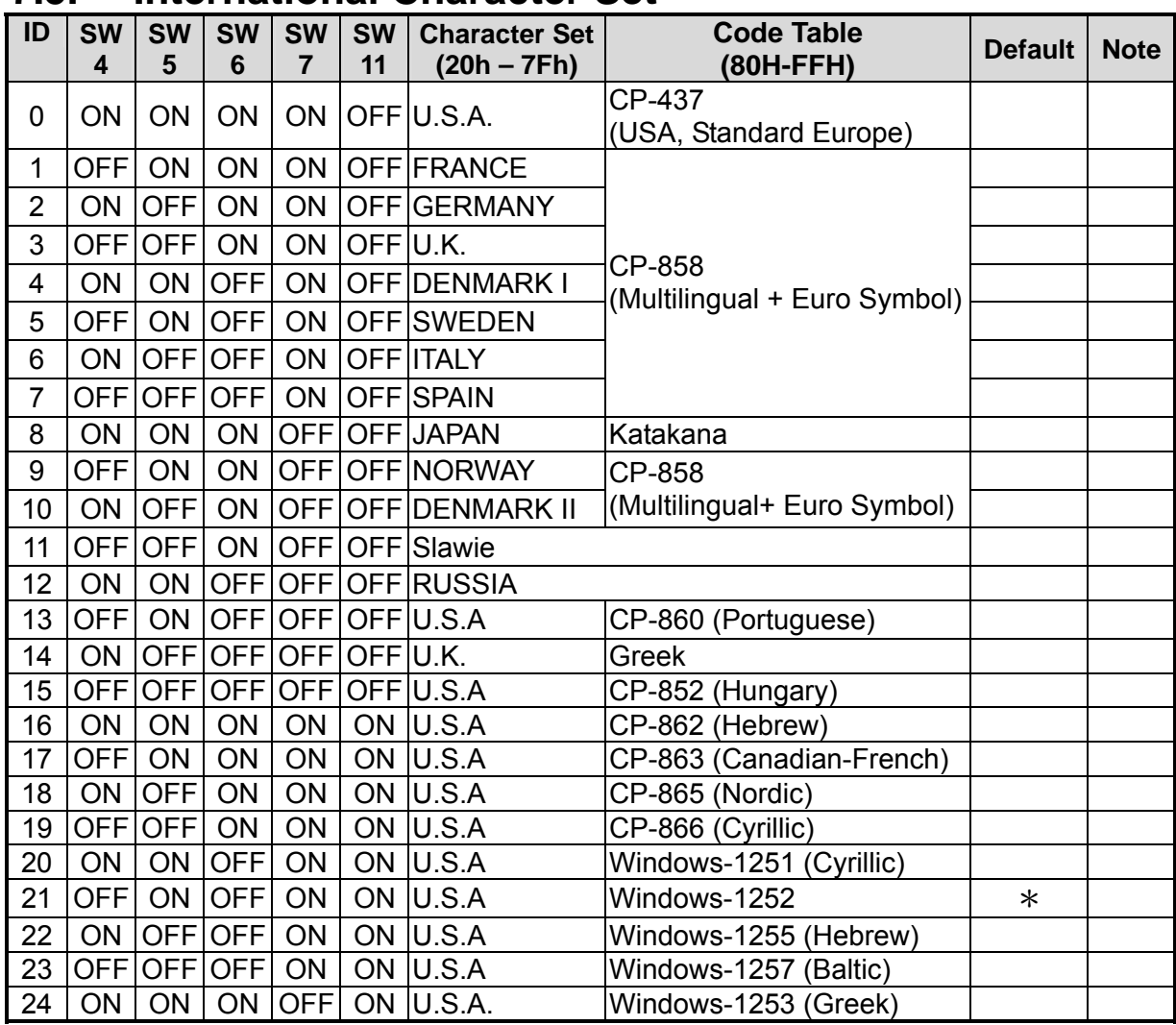

### <span id="page-16-0"></span>**7.5. International Character Set**

## <span id="page-17-0"></span>**8. Software Status Setting Commands**

When the system is POWER ON, it will read the DIP switch to set the **Command Type**, **Baud Rate**, **Parity** and **International Character**. The user can reset the Software Status Setting Commands as following:

#### **8.1. Baud Rate Setting Command**

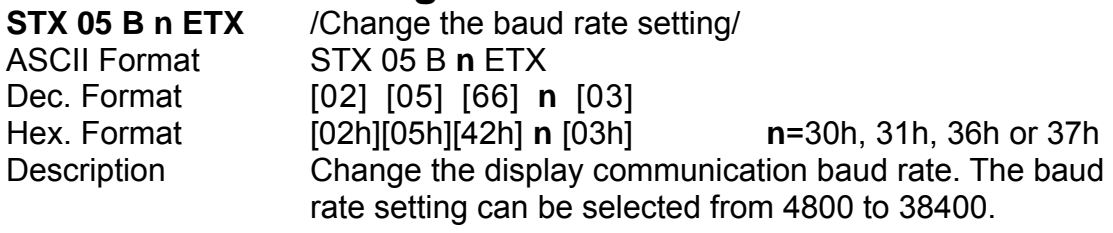

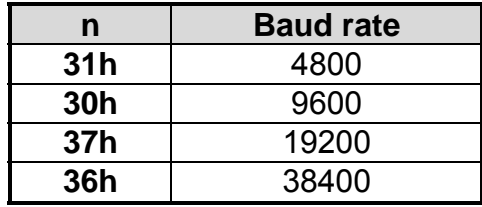

#### **8.2. Parity Check Setting Command**

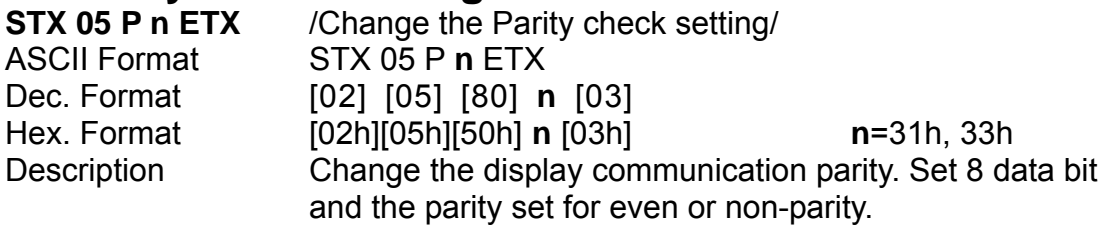

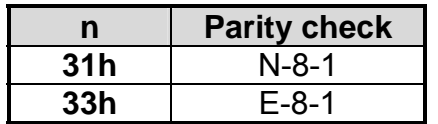

## <span id="page-18-0"></span>**8.3. International Character Set Setting Command**

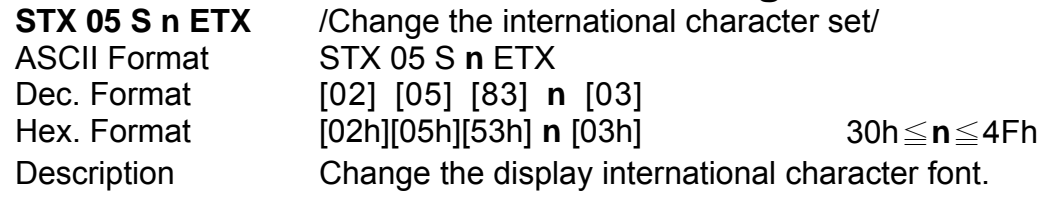

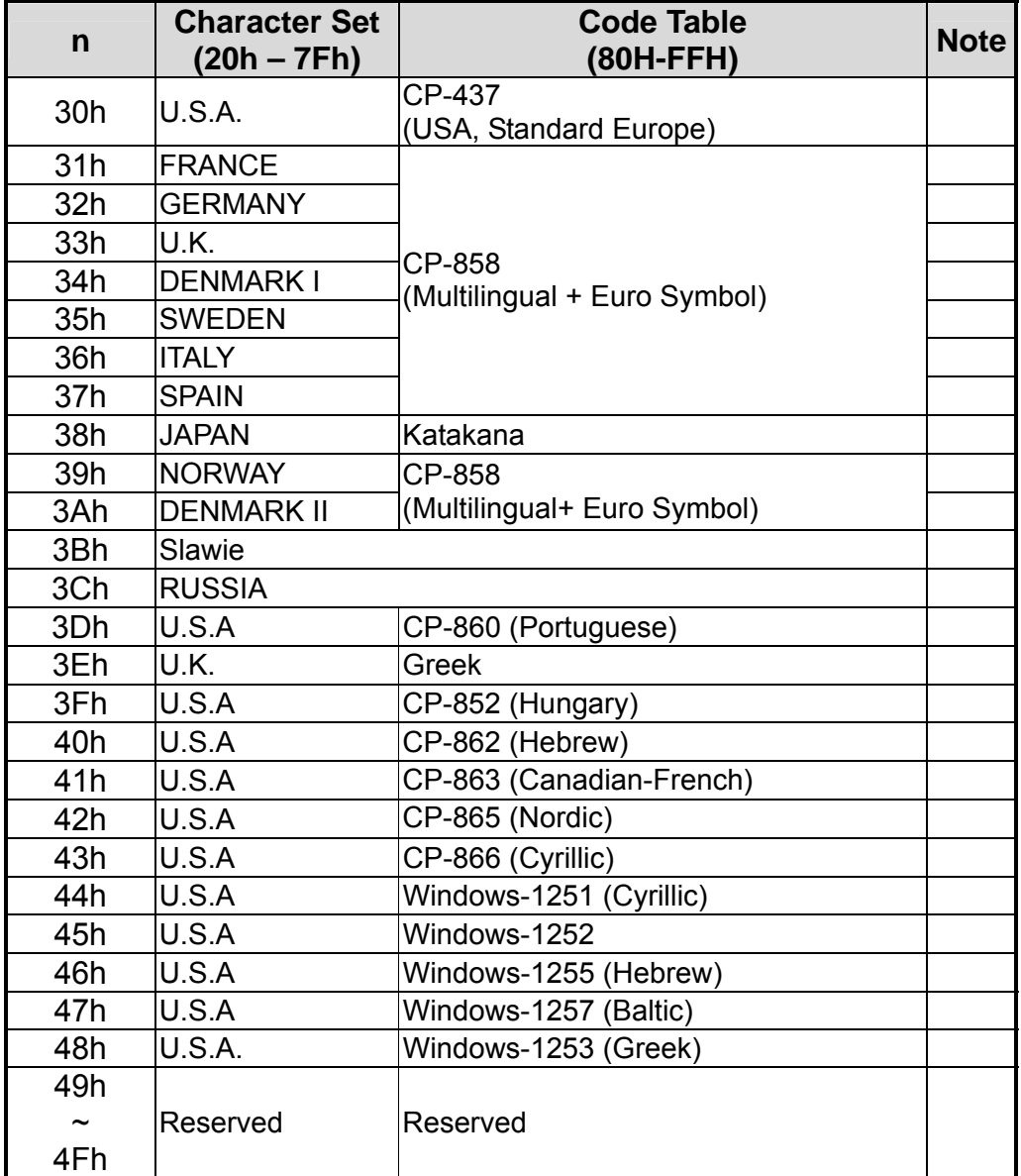

#### <span id="page-19-0"></span>**8.4. Command Type Setting Command**

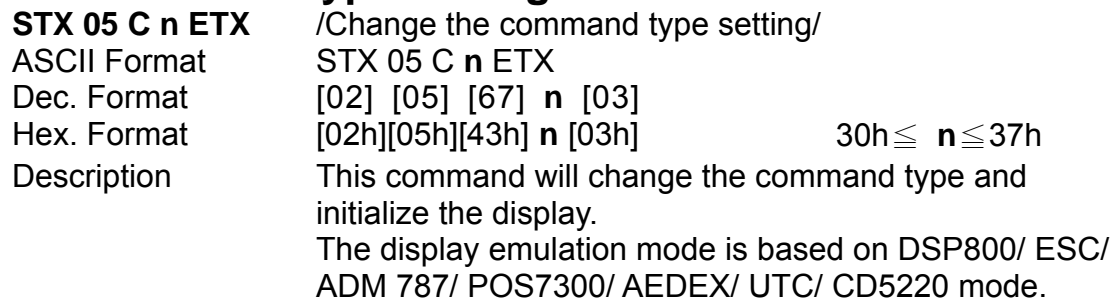

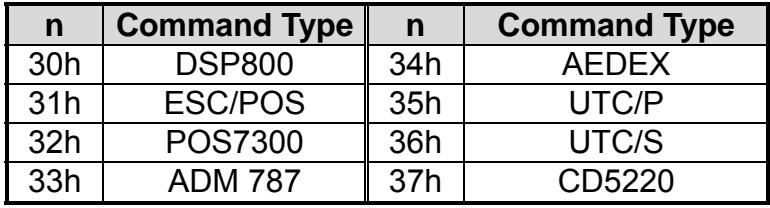

#### **8.5. Run Demo message**

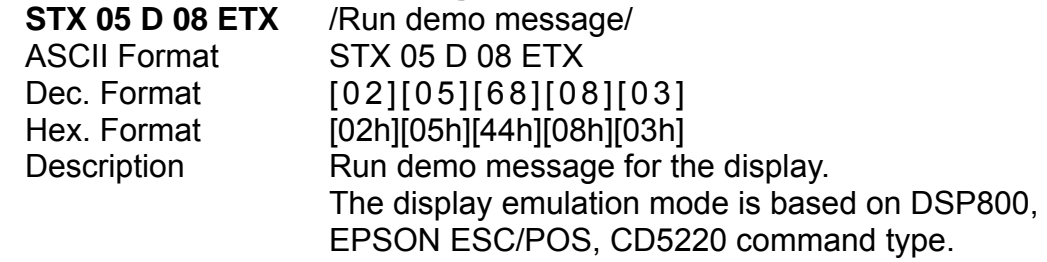

#### **8.6. Show Firmware Version**

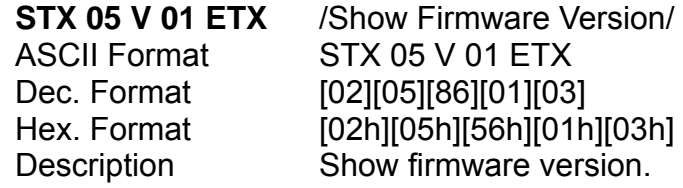

## <span id="page-20-0"></span>**9. Command List Table**

#### **Command List Table – 1**

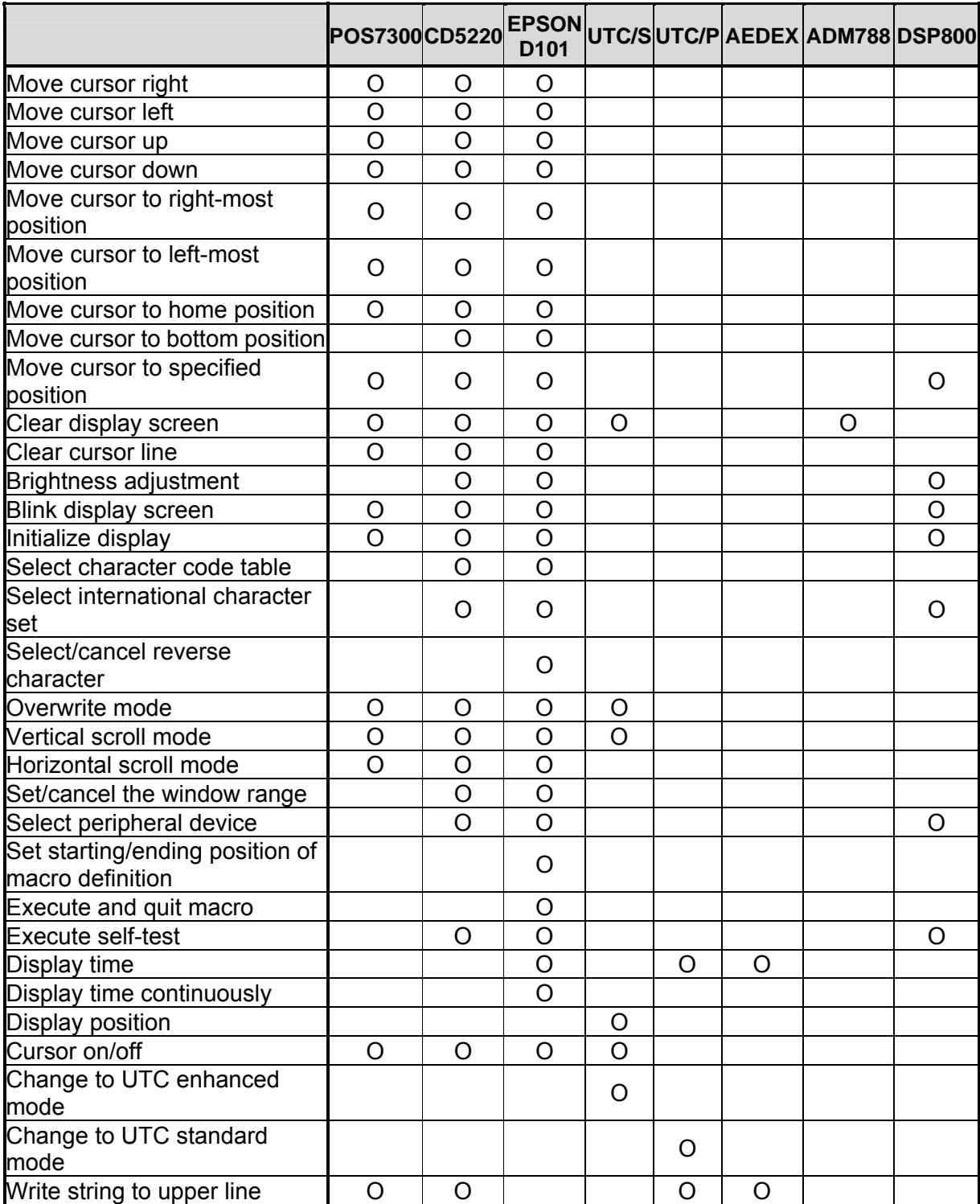

#### **Command List Table – 2**

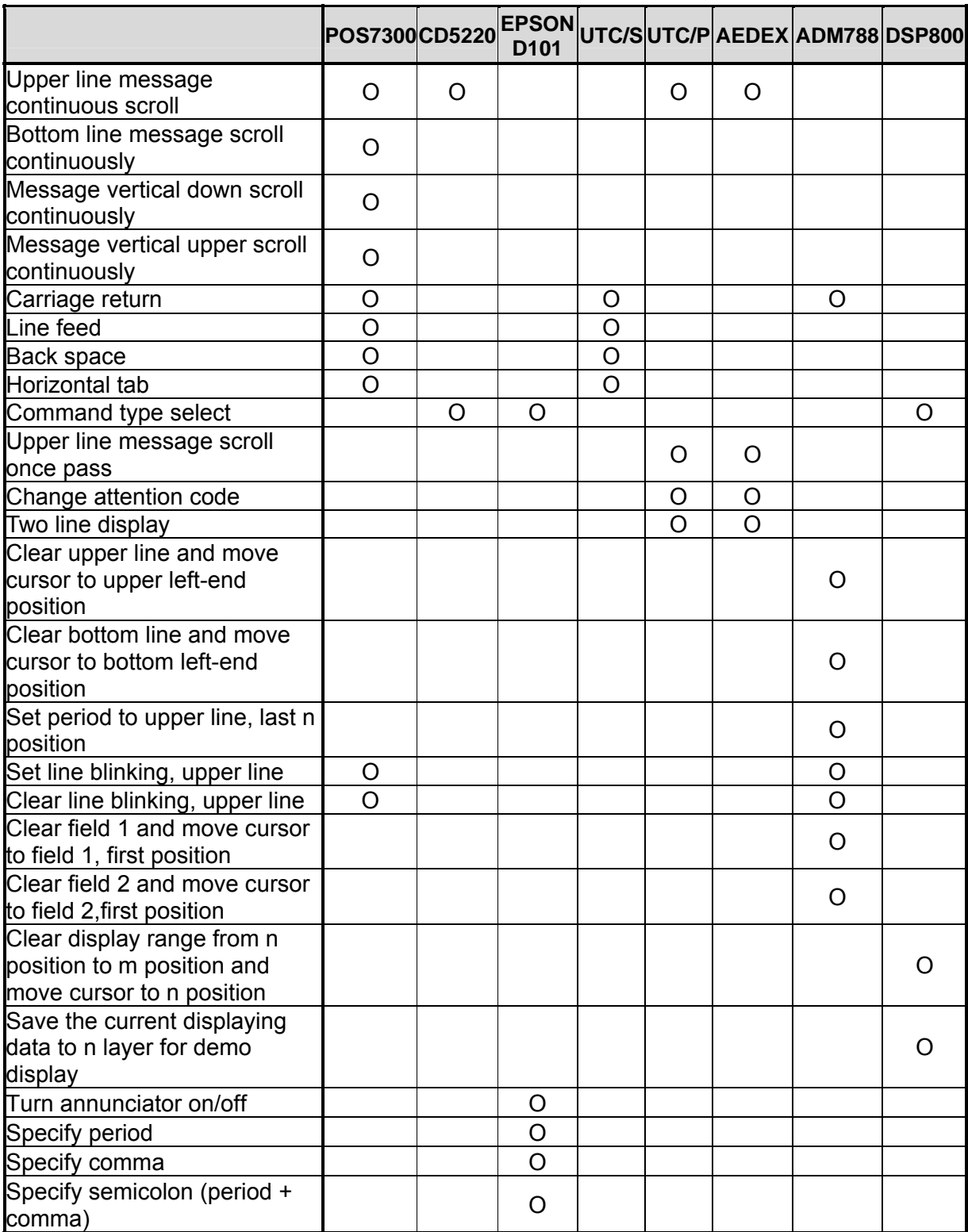

## <span id="page-22-0"></span>**10. Command Details**

#### **10.1. POS7300 Series Command List POS7300 Standard Mode Command List-1**

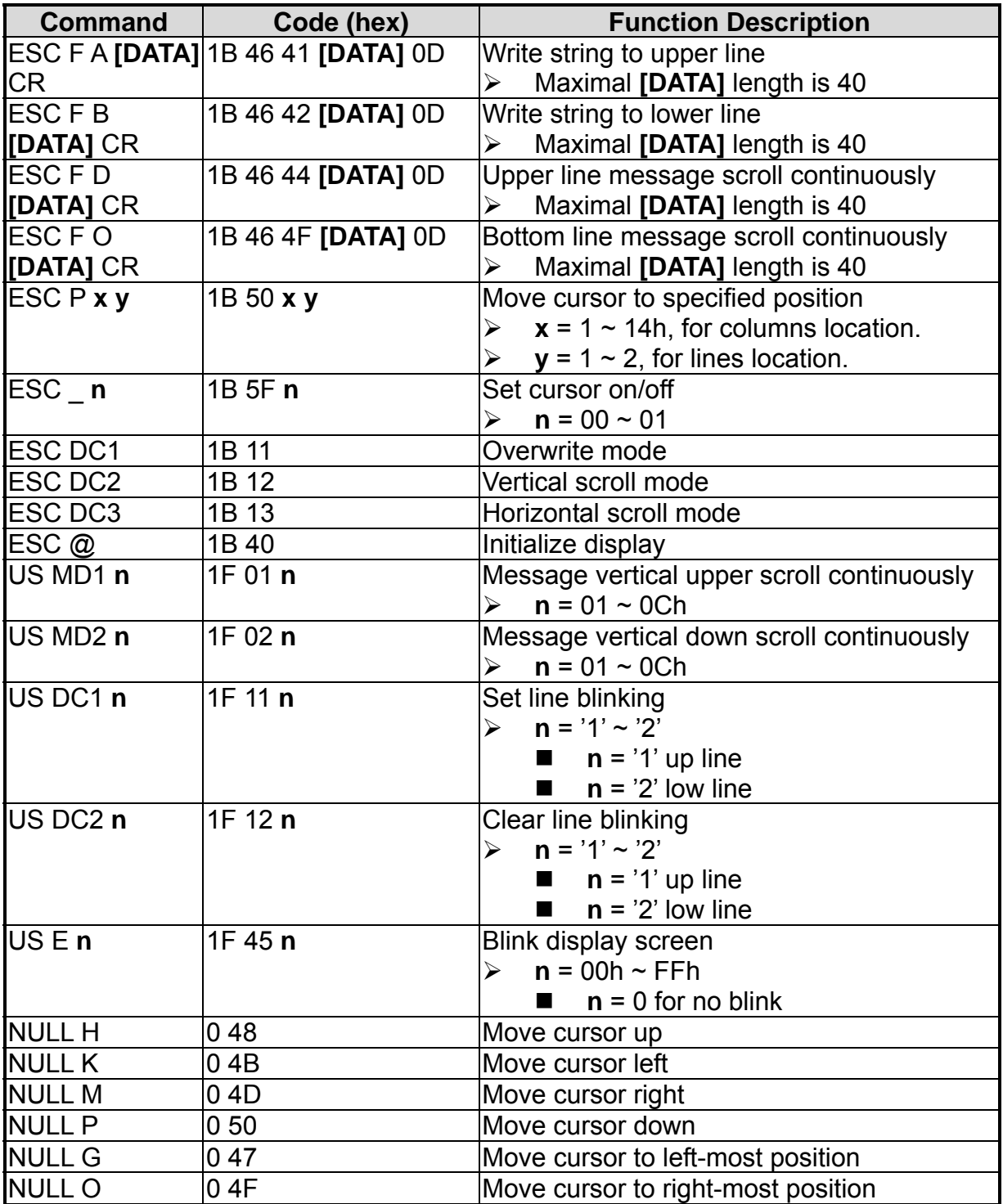

#### **POS7300 Standard Mode Command List-2**

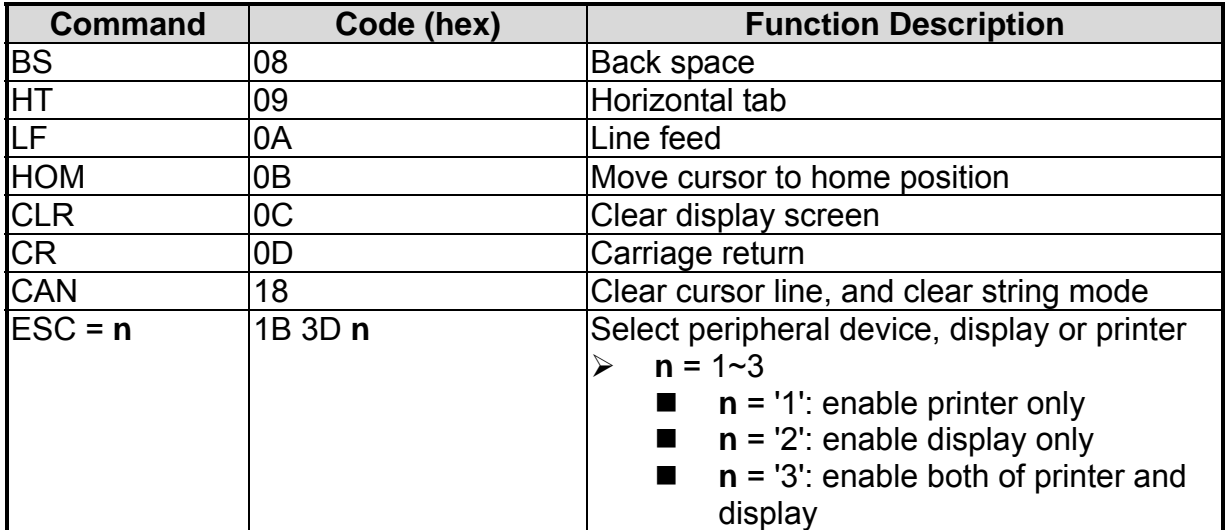

#### <span id="page-24-0"></span>**10.2. CD5220 Standard Mode Command List CD5220 Standard Mode Command List-1**

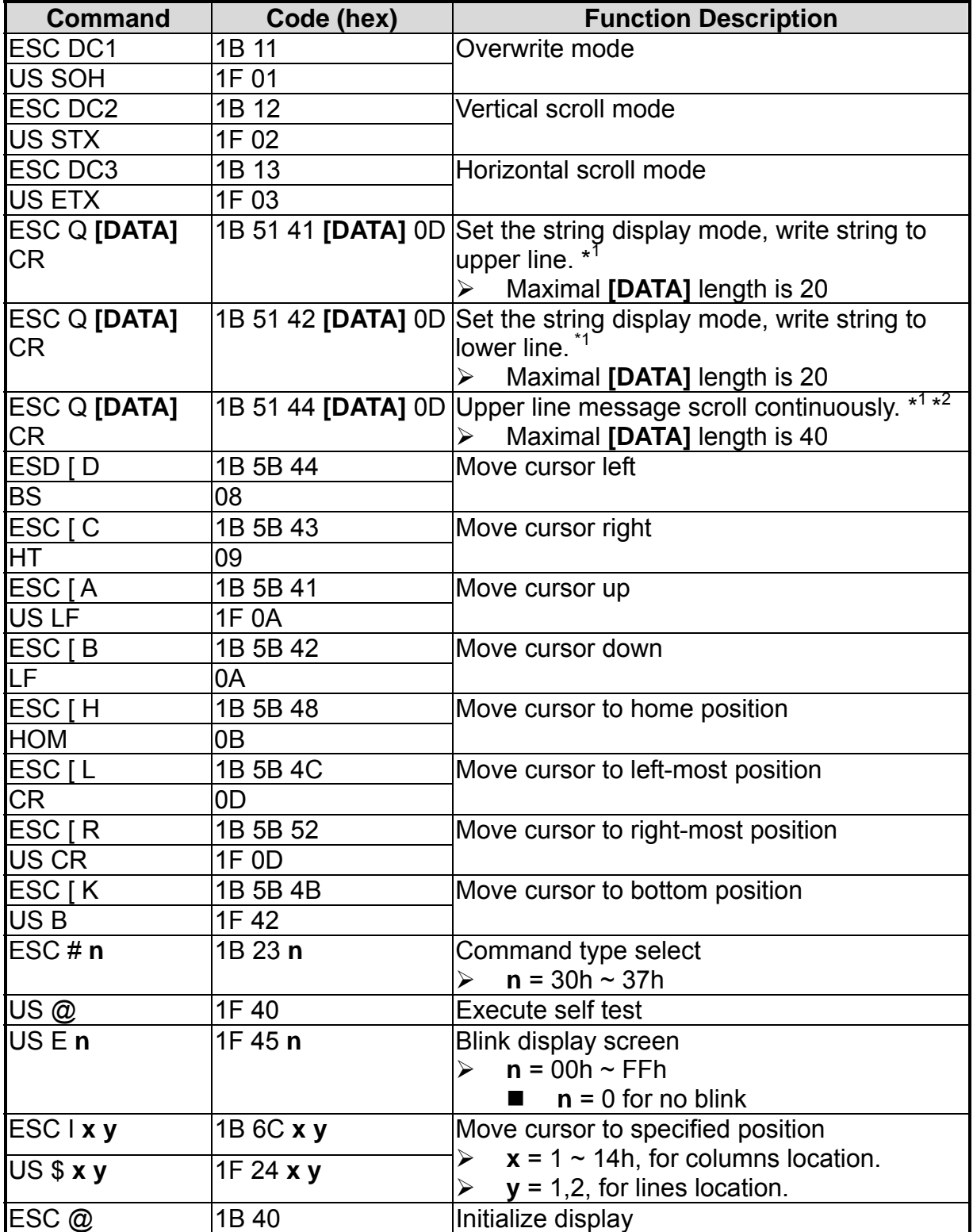

#### **CD5220 Standard Mode Command List-2**

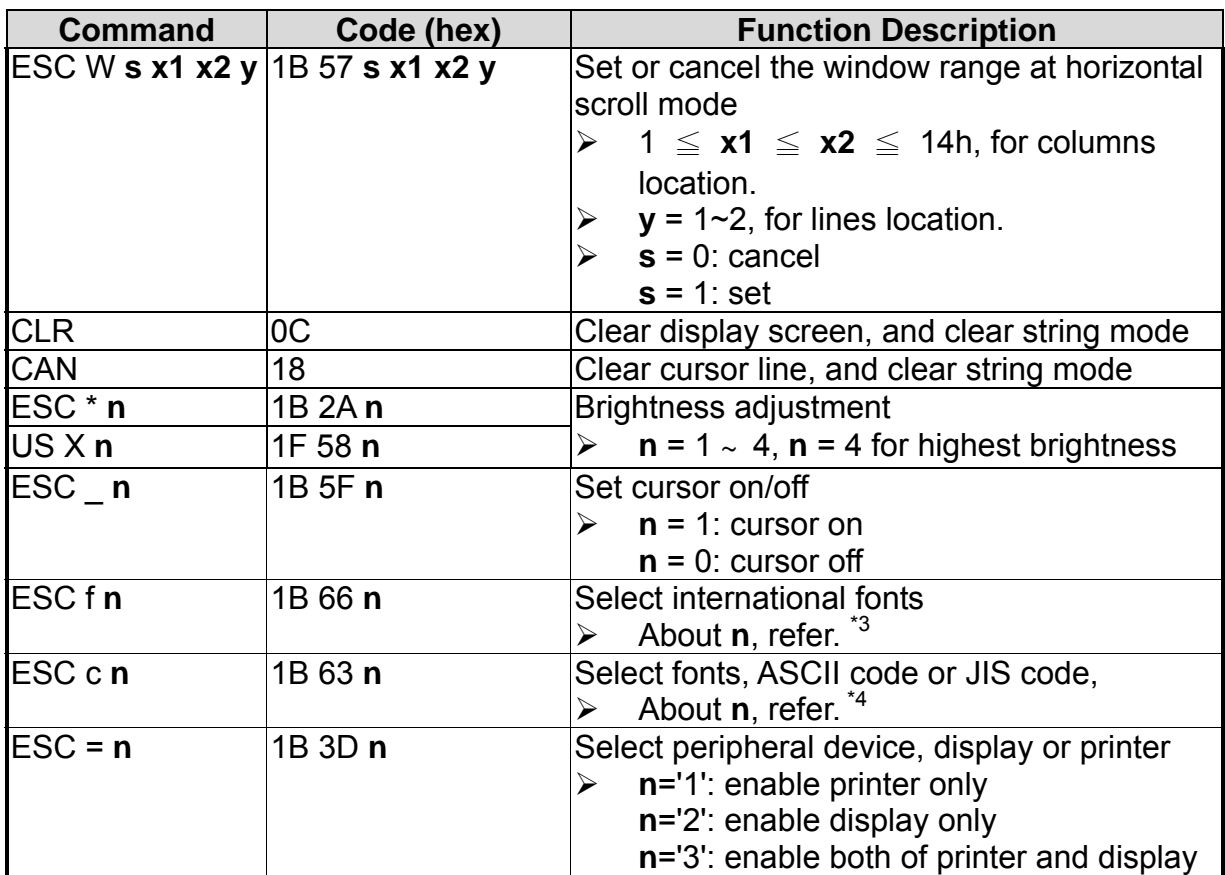

Note:

- 1. While using command "ESC Q A" or "ESC Q B", other commands cannot be used except when using command "CLR" or "CAN" to change operating mode.
- 2. When using command "ESC Q D", the upper line message will scroll continuously until a new command is received, it will then clear the upper line and move the cursor to the upper left-end position.
- 3. The parameter of international fonts set control by command "ESC f **n**".

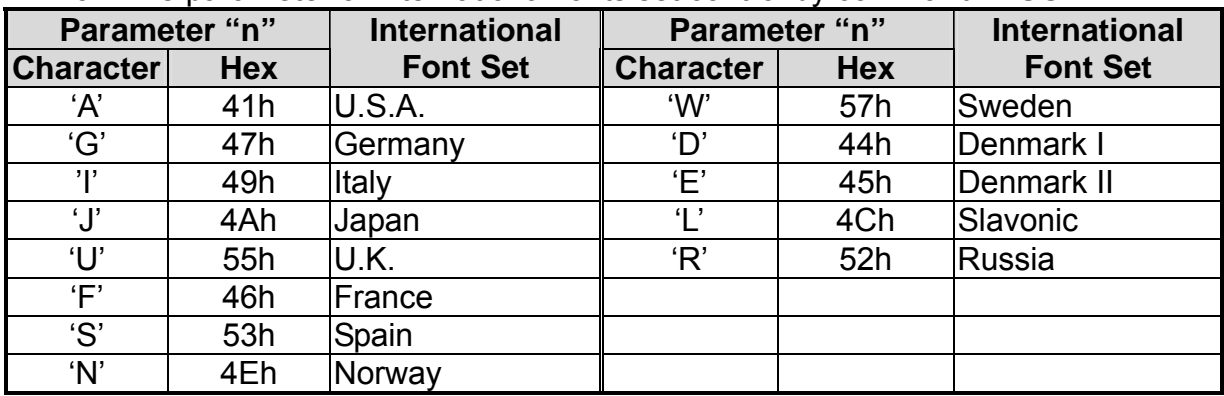

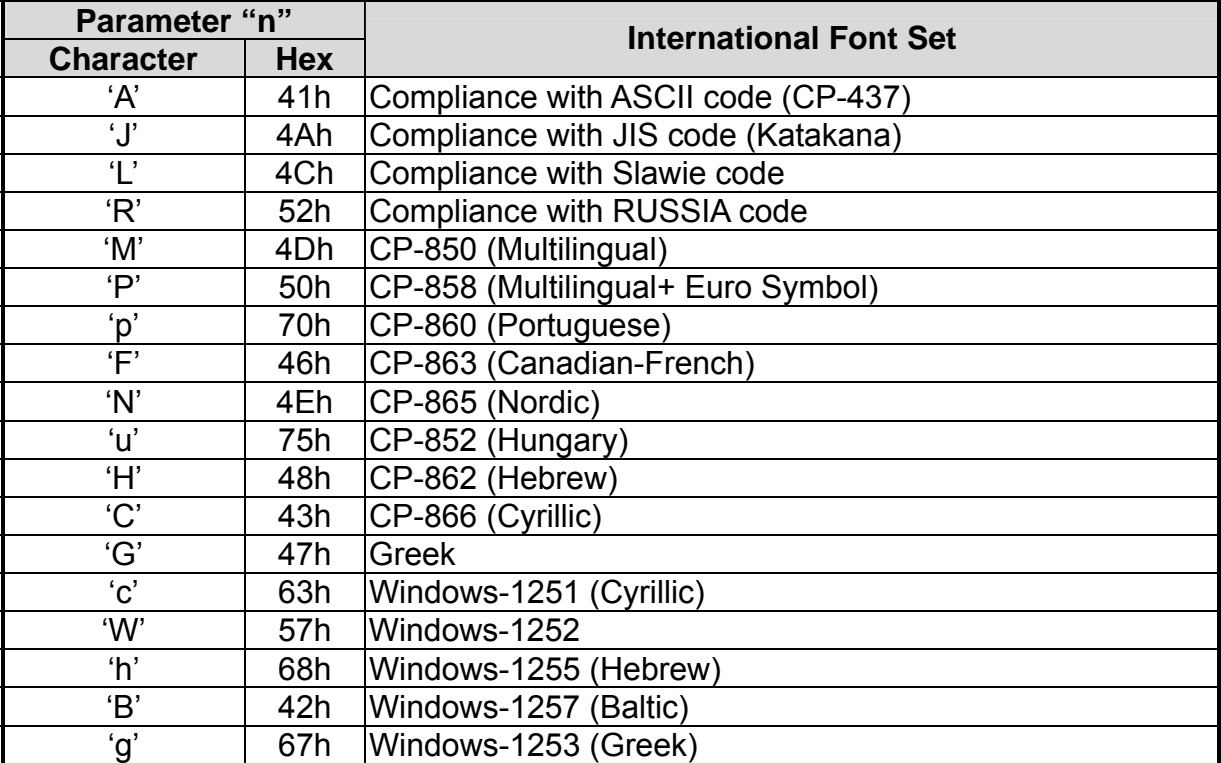

4. The parameter of the code table control by command "ESC c n".

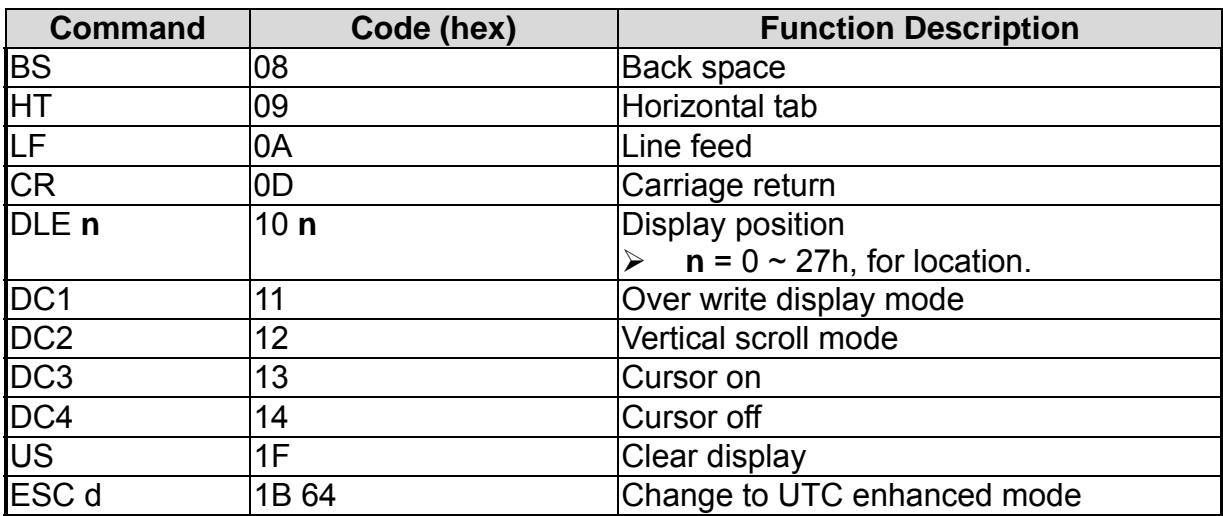

#### <span id="page-27-0"></span>**10.3. UTC Standard Mode Command List**

#### **10.4. UTC Enhanced Mode Command List**

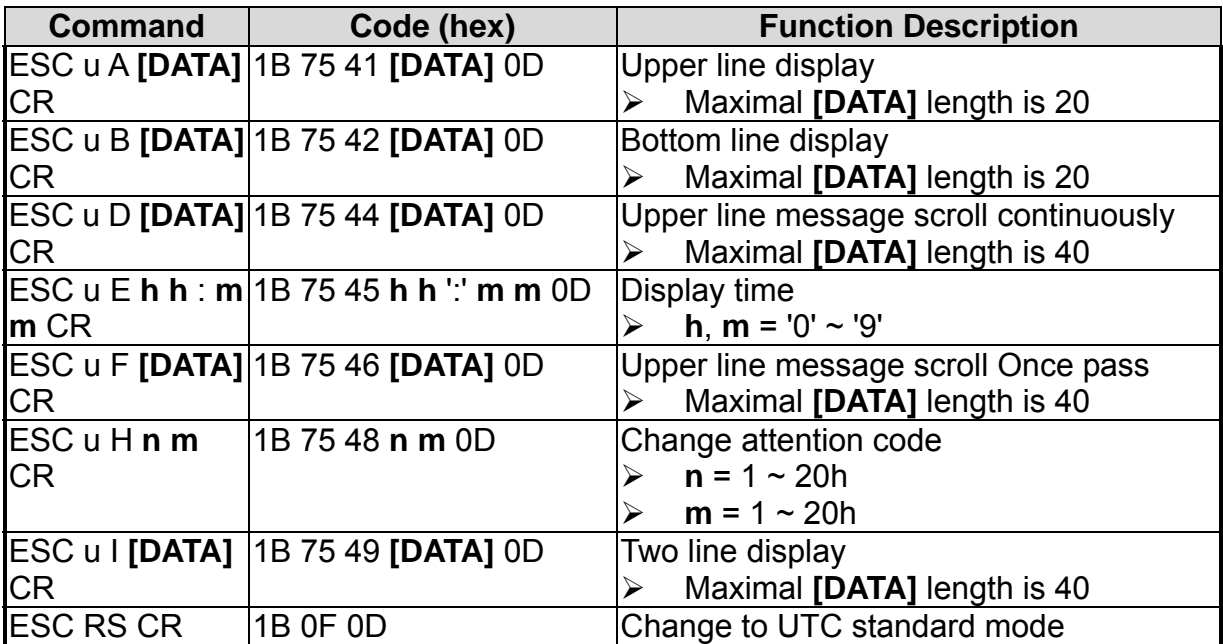

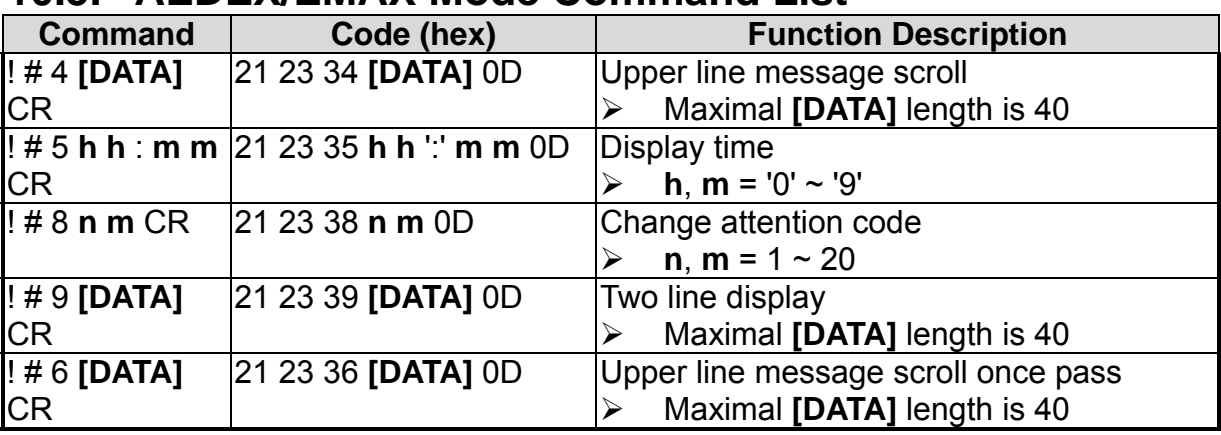

#### <span id="page-28-0"></span>**10.5. AEDEX/EMAX Mode Command List**

#### **10.6. ADM787/788 mode command list**

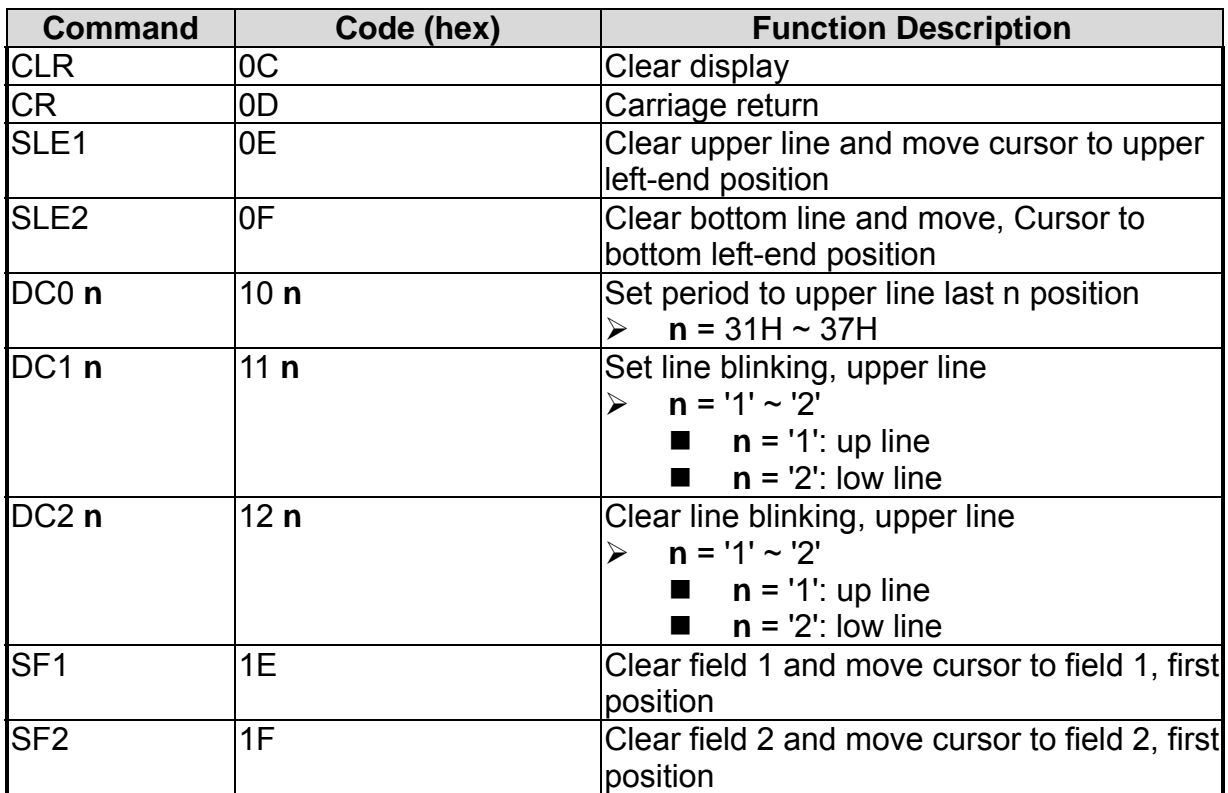

<span id="page-29-0"></span>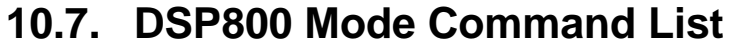

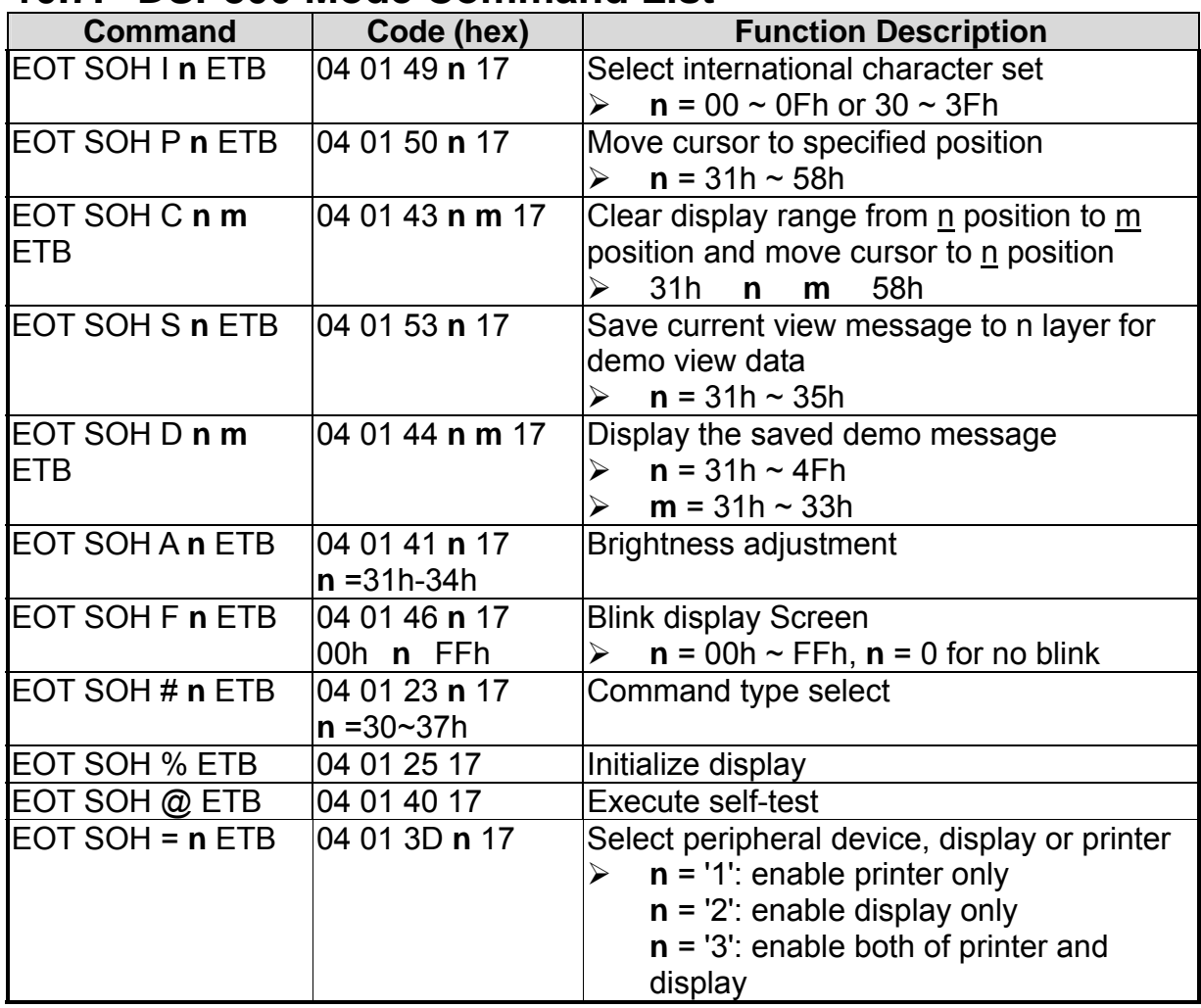

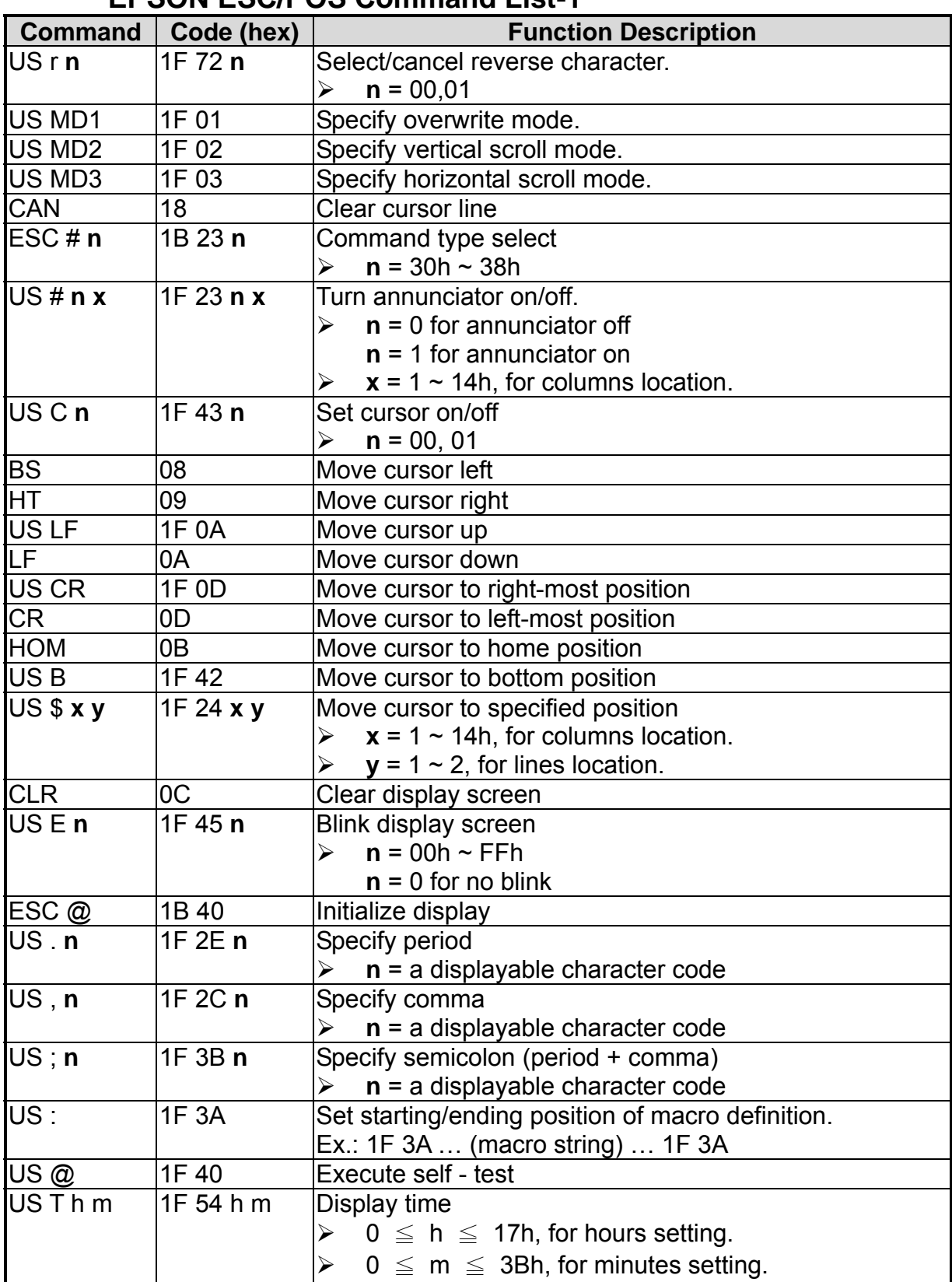

#### <span id="page-30-0"></span>**10.8. EPSON ESC/POS Command List EPSON ESC/POS Command List-1**

#### **EPSON ESC/POS Command List-2**

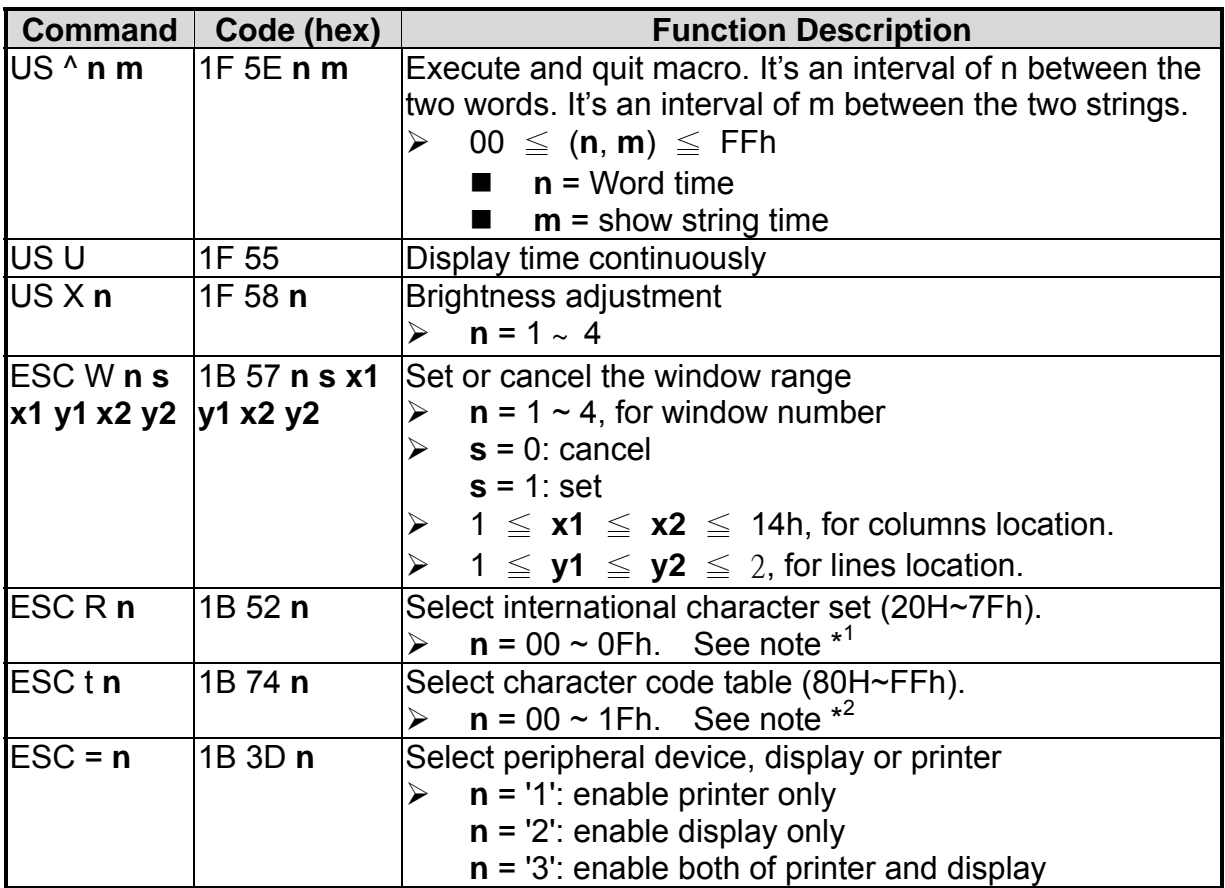

Note:

1. Select international character set (20H~7Fh) for command "ESC R **n**"

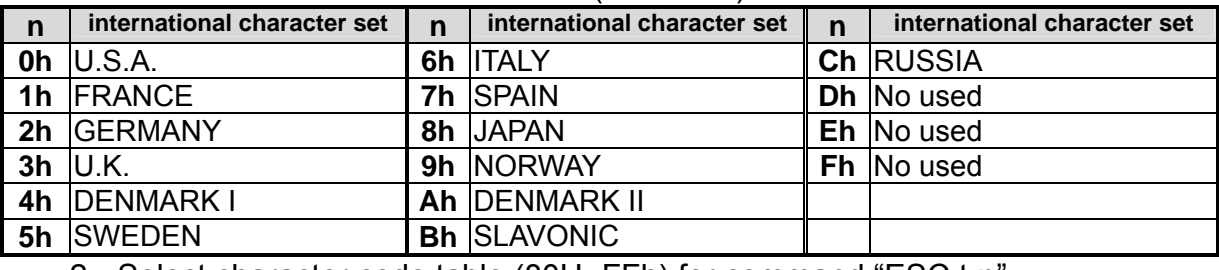

2. Select character code table (80H~FFh) for command "ESC t **n**"

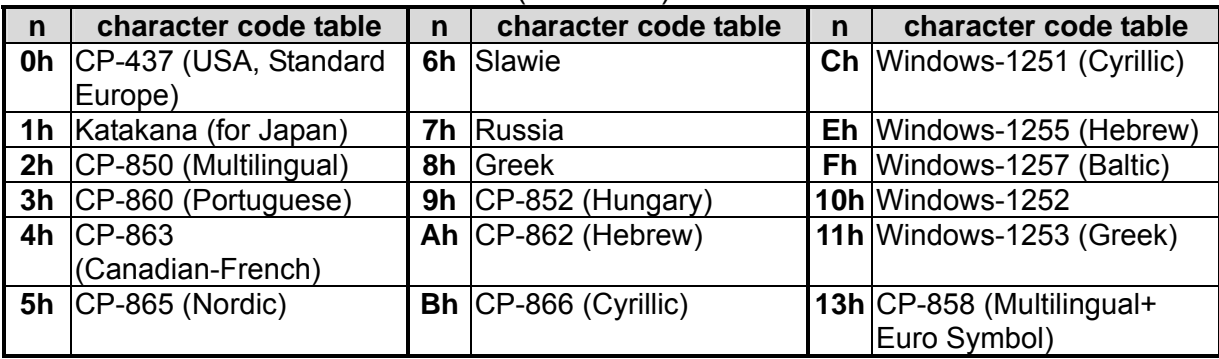

## <span id="page-32-0"></span>11. Character Set

#### 11.1. Character Code 20H - 7FH

11.1.1 International Character Sets

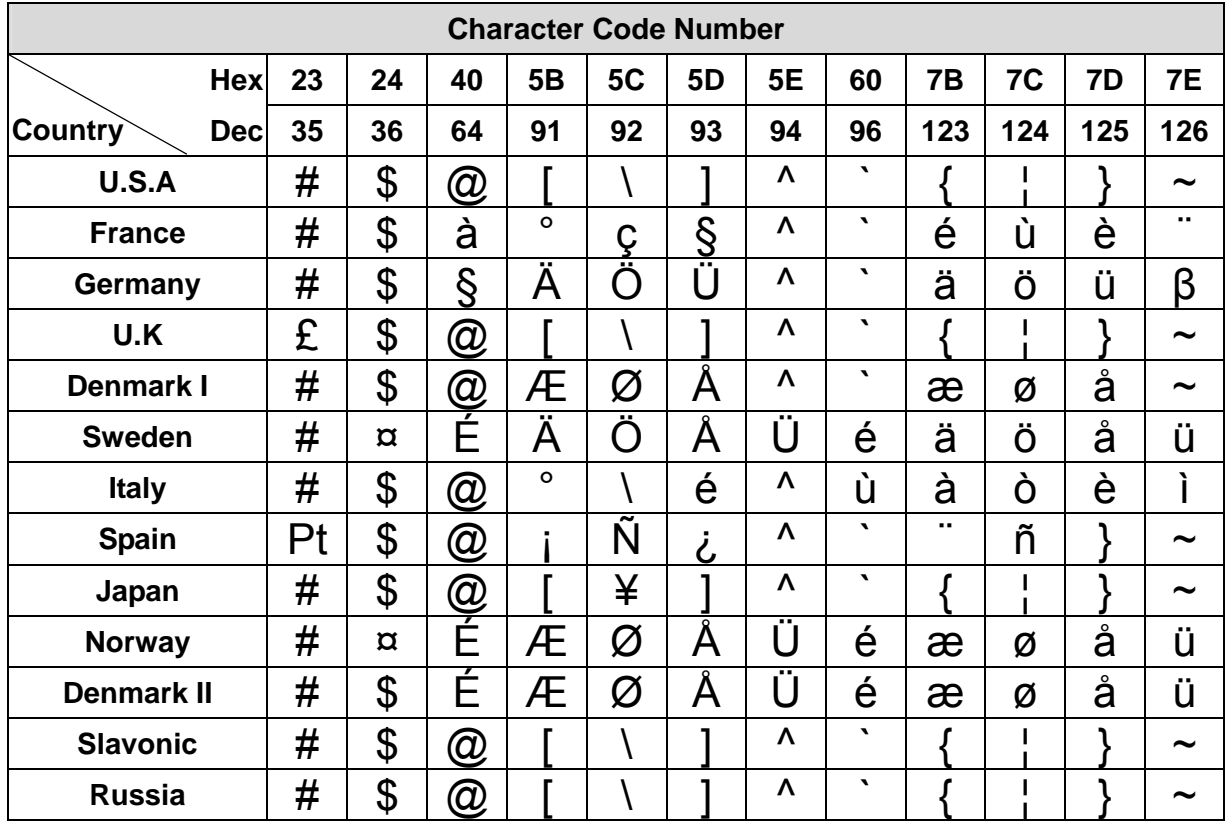

#### 11.1.2 USA, Standard Character Sets

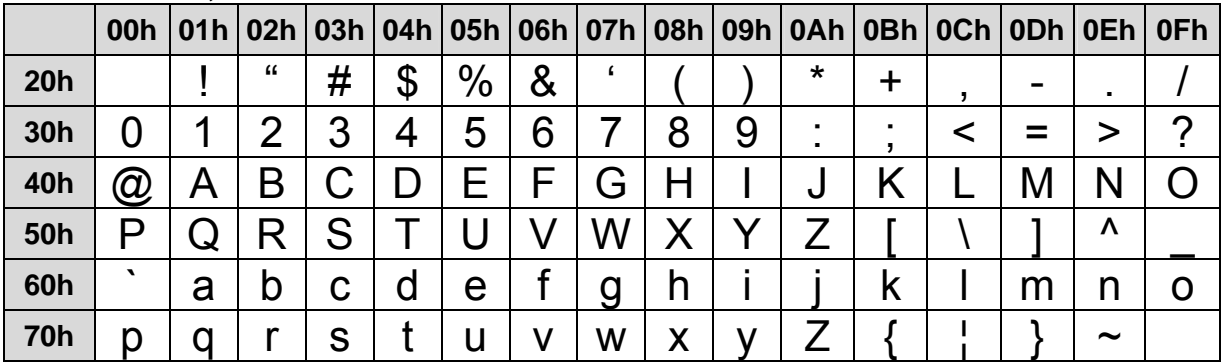

#### <span id="page-33-0"></span>11.2. Character Code 80H - FFH

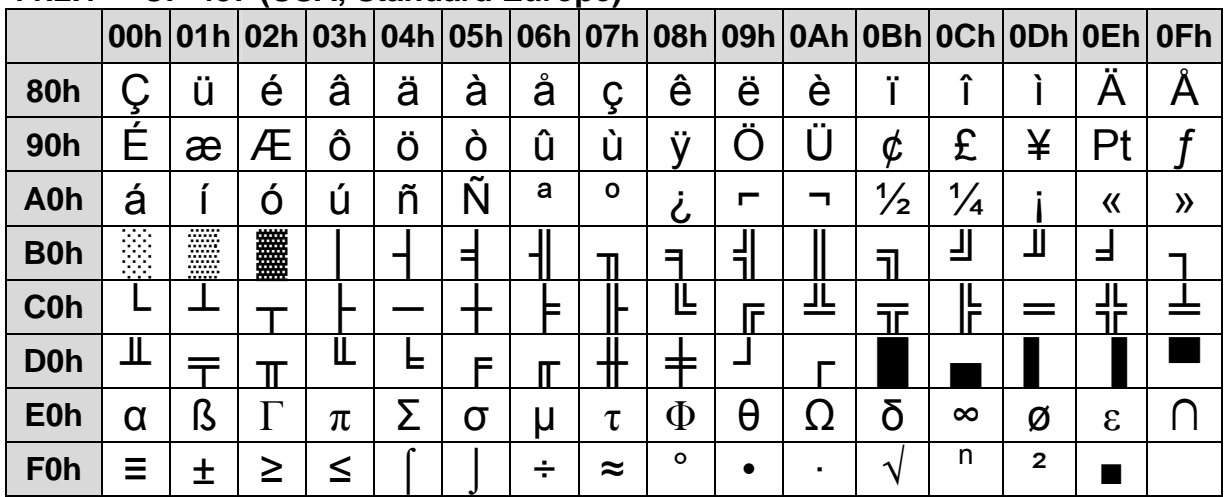

#### 11.2.1 CP-437 (USA, Standard Europe)

#### 11.2.2 CP-850 (Multilingual)

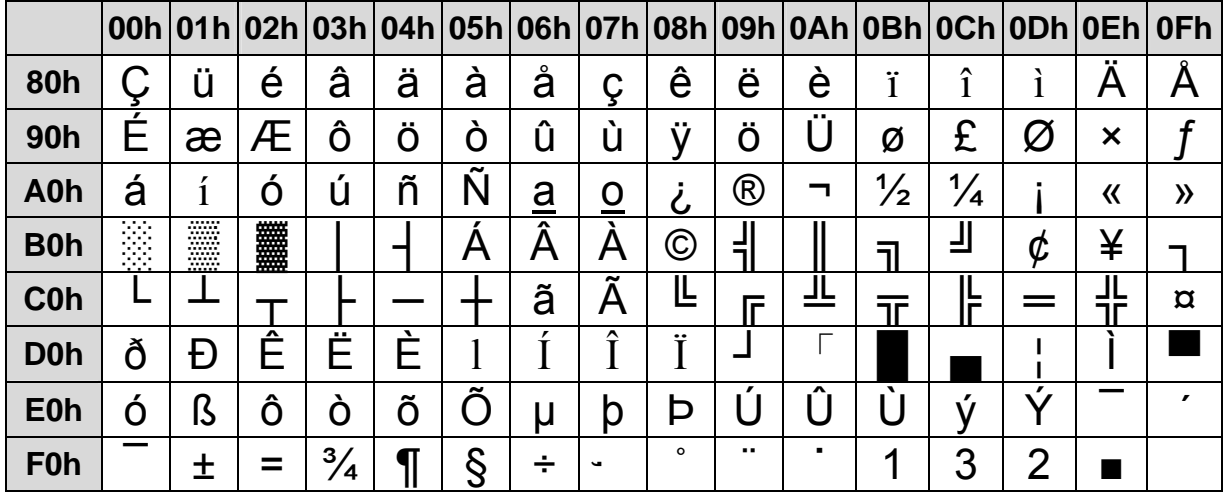

#### 11.2.3 CP-858 (Multilingual + Euro Symbol)

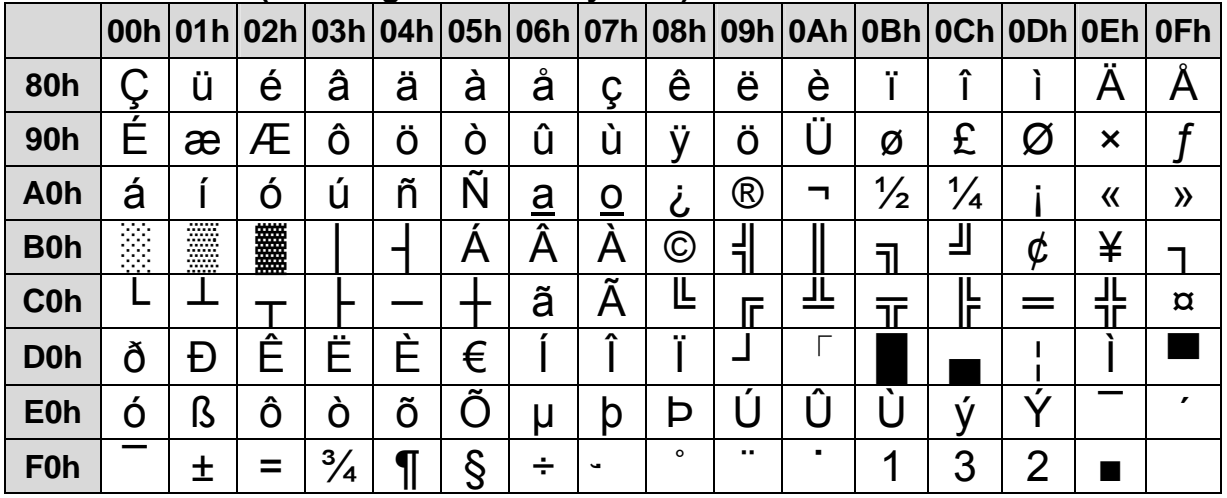

|                  |   |         |          |    |              | 00h   01h   02h   03h   04h   05h   06h   07h   08h   09h   0Ah   0Bh   0Ch   0Dh   0Eh   0Fh |              |          |                |               |    |               |        |               |              |         |
|------------------|---|---------|----------|----|--------------|-----------------------------------------------------------------------------------------------|--------------|----------|----------------|---------------|----|---------------|--------|---------------|--------------|---------|
| 80h              | α | β       | $\gamma$ |    | $\epsilon$   | n                                                                                             | θ            | λ        | μ              | Π             | D  | $\sigma$      | $\tau$ | Φ             | <u>( )</u>   |         |
| 90h              | £ | Ş       | IΕ       | ιR |              | $\overline{\mathsf{x}}$                                                                       | Ā            | -1       | $\overline{2}$ | 3             | X  | $\frac{1}{2}$ |        |               | 土            |         |
| A0h              |   | $\circ$ |          |    | $\checkmark$ | ٠                                                                                             | ヲ            | フ        | -1             | ゥ             | エ  | オ             | ャ      | 그             | э            | ツ       |
| <b>B0h</b>       | - | 7       | А        | ゥ  | 고            | オ                                                                                             | カ            | キ        | ク              | ケ             | コ  | サ             | シ      | ス             | セ            | У       |
| <b>C0h</b>       | タ | チ       | ツ        | ÷  | ŀ            | ナ                                                                                             | $\sim$<br>-- | ヌ        | ネ              |               | ハ  | ヒ             | フ      | ᄾ             | ホ            | 7       |
| <b>D0h</b>       | ž | 厶       | メ        | モ  | $+2$         | 그                                                                                             | Э            | ラ        | リ              | ル             | レ  | u             | ワ      | ン             | $\mathbf{u}$ | $\circ$ |
| <b>E0h</b>       |   |         |          |    |              |                                                                                               |              | ↽        | $\vdash$       | $\rightarrow$ | ,, | $\epsilon$    | 《      | $\rightarrow$ | ٠<br>. .     |         |
| F <sub>0</sub> h | ≤ | ≥       | ≠        |    |              |                                                                                               |              | $\infty$ | $\alpha$       | $\sim$        | ~  |               |        |               | Œ            | Θ       |

11.2.4 Katakana for Japan

#### 11.2.5 Slawie

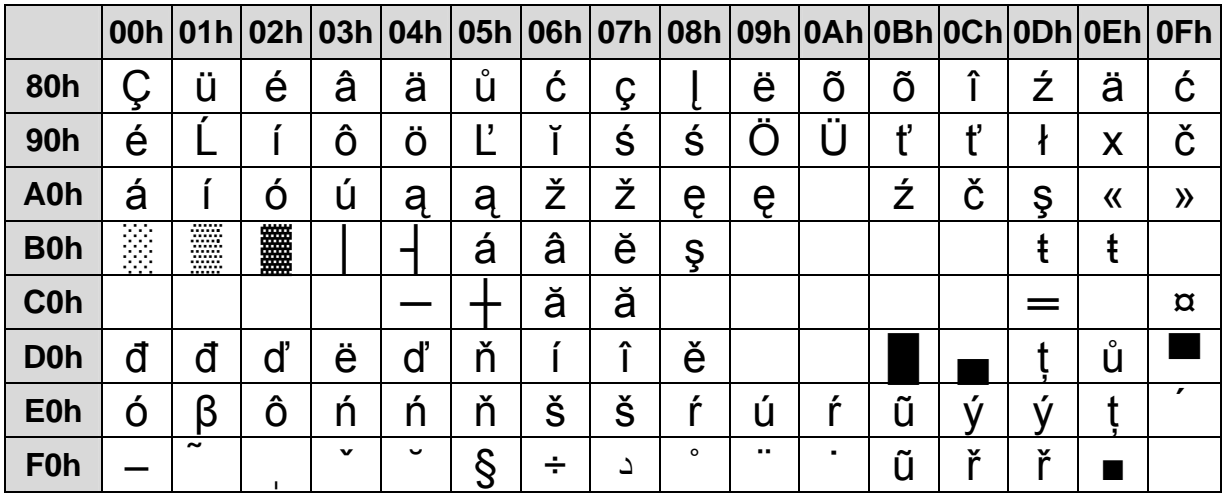

#### 11.2.6 Russia

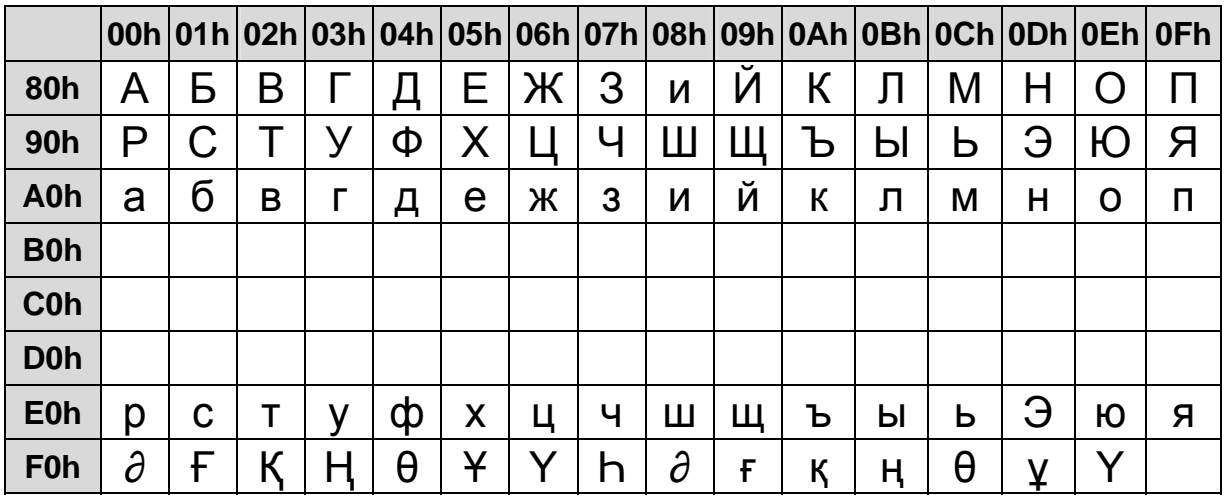

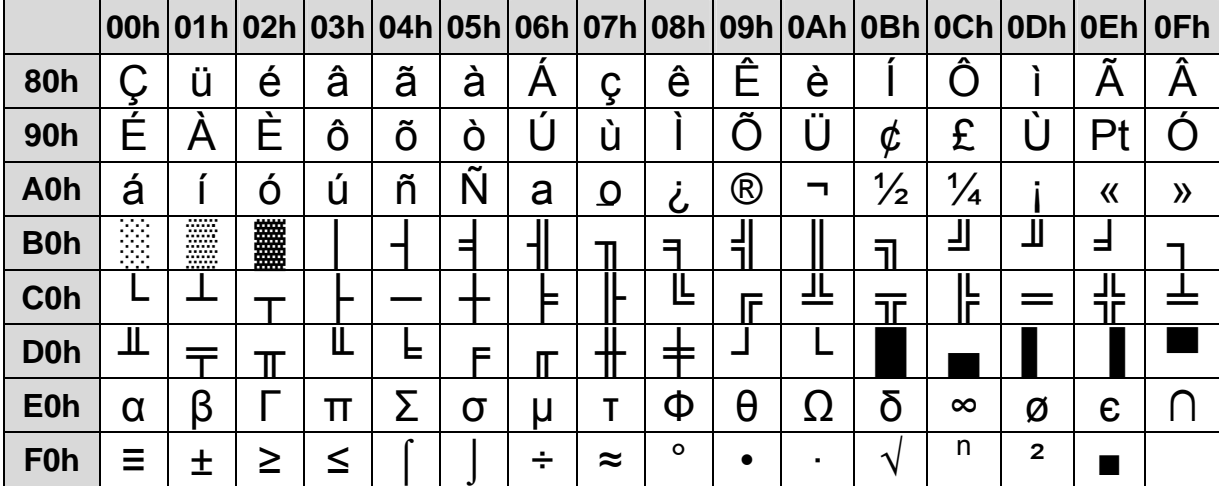

#### **11.2.7 CP-860 (Portuguese)**

#### **11.2.8 Greek**

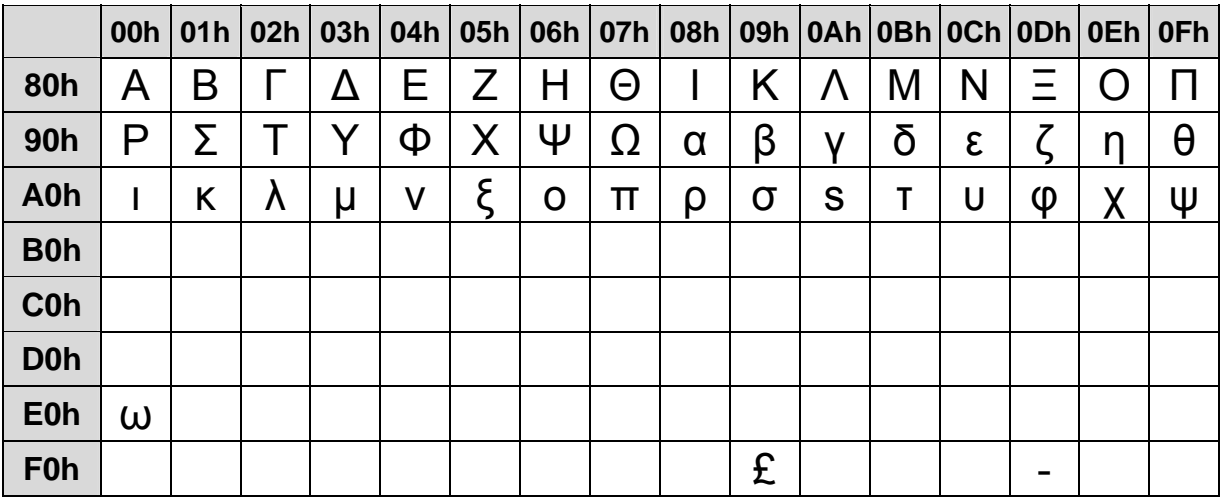

#### **11.2.9 CP-852 (Hungary)**

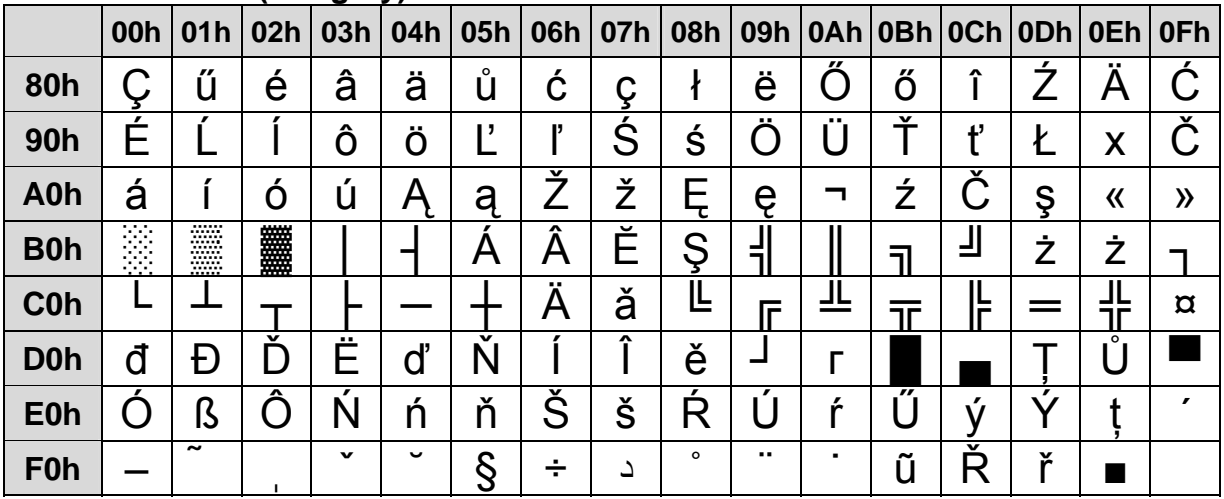

**11.2.10 CP-862 (Hebrew)** 

|            |                                      |                                  |   |   |   |   |    |           |         |   |            |               |               | 00h 01h 02h 03h 04h 05h 06h 07h 08h 09h 0Ah 0Bh 0Ch 0Dh 0Eh 0Fh |         |               |
|------------|--------------------------------------|----------------------------------|---|---|---|---|----|-----------|---------|---|------------|---------------|---------------|-----------------------------------------------------------------|---------|---------------|
| 80h        | א                                    | ב                                | λ | Т | ה |   |    | n         | ឋ       |   |            | C             |               | ם                                                               | Ŋ       |               |
| 90h        | נ                                    | O                                | ע | ח | פ | ν | ν  | 17        |         | V | ת          | ¢             |               | ¥                                                               | Pts     |               |
| A0h        | á                                    |                                  | O | Ù | ñ | N | a  | O         | U       | ┍ |            | $\frac{1}{2}$ | $\frac{1}{4}$ |                                                                 | 《       | $\mathcal{Y}$ |
| <b>B0h</b> | 12.00<br>.<br>.<br>22<br>.<br>.<br>. | <br><br><br><br><br><br><br><br> | 龖 |   |   | ⊐ |    |           |         |   |            | ╗             | ┚             |                                                                 | ⊐       |               |
| <b>C0h</b> | ▃                                    |                                  |   |   |   |   | ⊏  |           | ╚       | Æ | ┙┕         |               |               |                                                                 | ┙┕<br>ᆩ |               |
| <b>D0h</b> | Щ                                    |                                  | π | Ш | ᄇ | ᆮ |    |           | ┯       |   |            |               |               |                                                                 |         |               |
| <b>E0h</b> | α                                    | ß                                |   | Π | ∑ | σ | IJ |           | ወ       | Θ | <u>( )</u> | δ             | $\infty$      | Φ                                                               | ε       |               |
| <b>F0h</b> | Ξ                                    | 土                                | ≥ | ≤ |   |   |    | $\approx$ | $\circ$ |   |            | $\mathbf{v}$  | n             | $\mathbf{2}$                                                    |         |               |

#### **11.2.11 CP-863 (Canadian- French)**

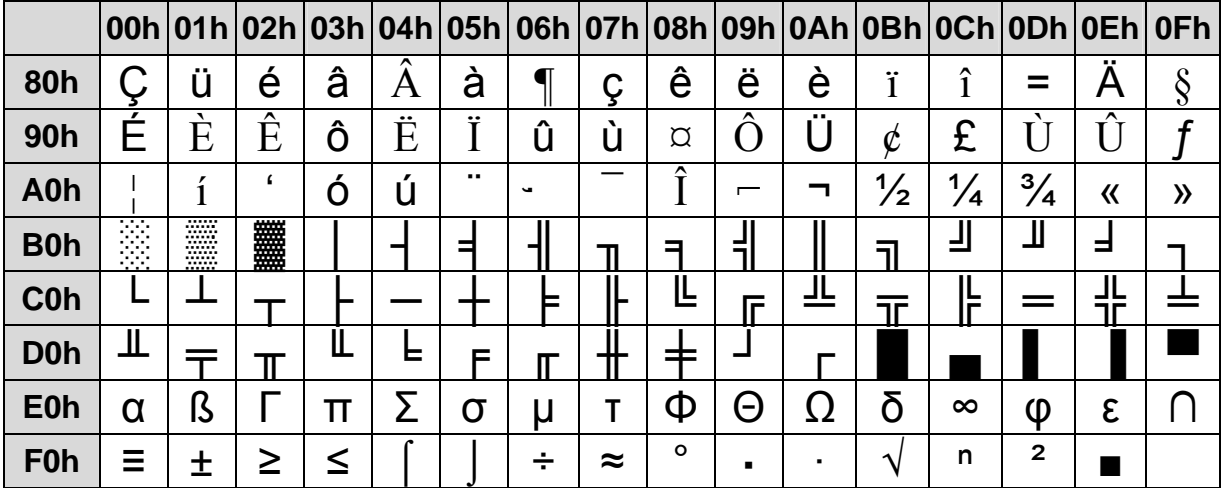

#### **11.2.12 CP-865 (Nordic)**

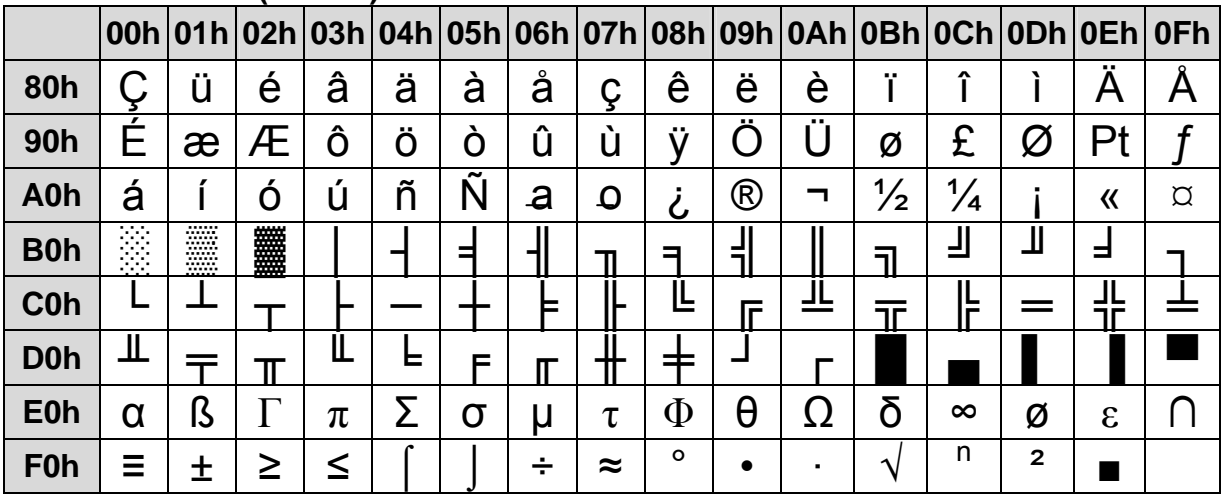

11.2.13 CP-866 (Cyrillic)

|                  |                                                    |                                      |        |   |   |   |   |        |         |   |    |                        |    | 00h 01h 02h 03h 04h 05h 06h 07h 08h 09h 0Ah 0Bh 0Ch 0Dh 0Eh 0Fh |   |   |
|------------------|----------------------------------------------------|--------------------------------------|--------|---|---|---|---|--------|---------|---|----|------------------------|----|-----------------------------------------------------------------|---|---|
| 80h              | A                                                  | Ь                                    | B      |   |   | E | Ж | З      | V       | И | К  |                        | M  | ٦                                                               |   |   |
| <b>90h</b>       | ⊃                                                  | ر                                    |        |   | Œ |   |   |        |         |   | b  | Ь                      | ר  | Э                                                               | Ю | Я |
| A0h              | a                                                  | б                                    | B      |   | Д | e | Ж | 3      | И       | Й | К  | л                      | M  | н                                                               | O | п |
| <b>B0h</b>       | ł<br>.<br>.<br>$\cdots$<br>.<br>.<br>.<br>$\cdots$ | <br><br><br><br><br><br><br><br><br> | 爨<br>₩ |   |   |   |   |        | ⊐       | ┑ |    | ור                     | а, |                                                                 | 3 |   |
| <b>C0h</b>       |                                                    |                                      |        |   |   |   | ▅ |        | ╚       | F | -- |                        |    |                                                                 | ╍ |   |
| D <sub>0</sub> h | ய                                                  |                                      | Π      | Ш | ᄇ | F |   |        | ▅       |   |    |                        |    |                                                                 |   |   |
| <b>E0h</b>       | р                                                  | С                                    |        | V | Ф | Χ |   | ч      | Ш       | ш | ъ  | ы                      | ь  | Э                                                               | Ю | я |
| <b>F0h</b>       | <br>-                                              | <br>ë                                | E,     | E |   |   | ັ | ັ<br>Ú | $\circ$ |   |    | $\boldsymbol{\Lambda}$ | Nº | $\alpha$                                                        |   |   |

#### 11.2.14 Windows-1251 (Cyrillic)

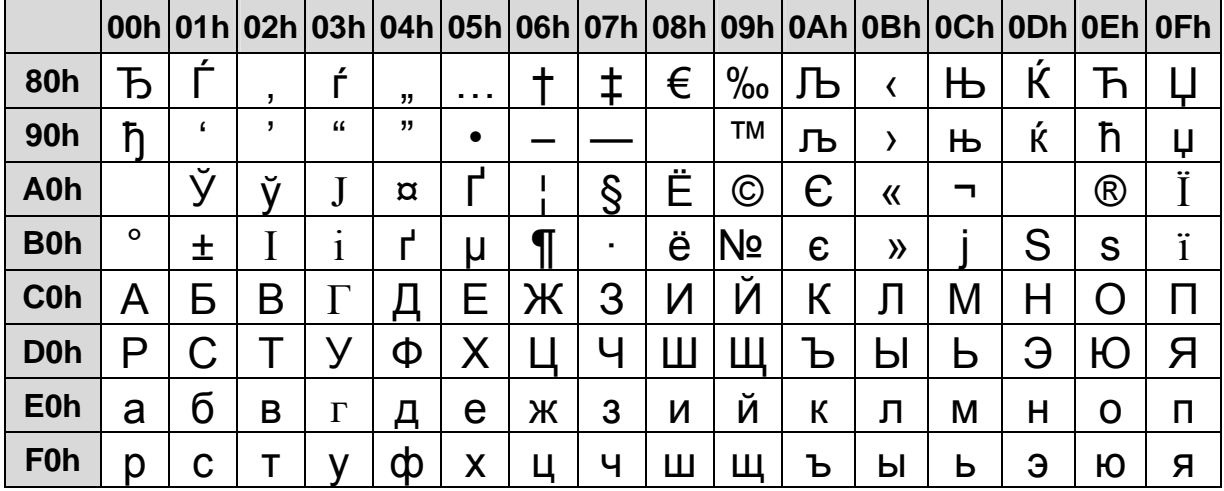

#### 11.2.15 Windows-1252

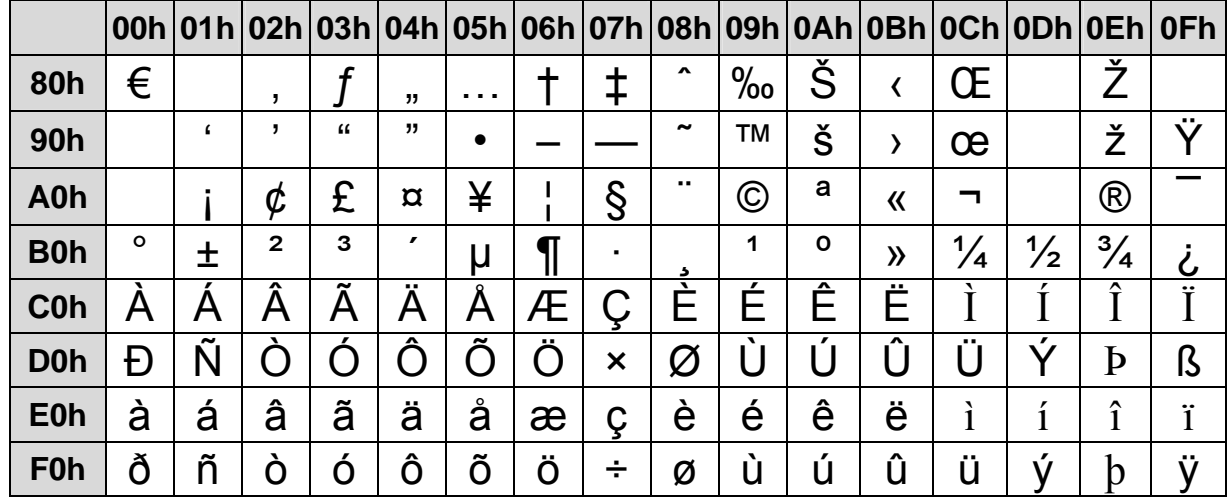

|                  | 00h | 01h          |                | 02h   03h   04h   05h   06h |          |            |           |         |              |              |          |           |          |                     | 07h   08h   09h   0Ah   0Bh   0Ch   0Dh   0Eh   0Fh |          |
|------------------|-----|--------------|----------------|-----------------------------|----------|------------|-----------|---------|--------------|--------------|----------|-----------|----------|---------------------|-----------------------------------------------------|----------|
| 80h              | €   |              | $\overline{ }$ |                             | د د      | .          |           | ‡       |              | $\%$         |          | ≺         |          |                     |                                                     |          |
| 90h              |     | $\epsilon$   | ,              | C                           | ,,       | $\bullet$  |           |         |              | <b>TM</b>    |          |           |          |                     |                                                     |          |
| A0h              |     | $\cdot$      | Ά              | £                           | $\alpha$ | ¥          |           | §       |              | ◎            |          | 《         | ┑        |                     | $^\circledR$                                        |          |
| <b>B0h</b>       |     | 土            | $\mathbf{2}$   | 3                           | ,        | μ          | II        | ٠       | Έ            | Ή            |          | $\lambda$ | Ő        | $\frac{1}{2}$       | 'Y                                                  | Ώ        |
| <b>C0h</b>       | ΐ   | Α            | Β              |                             |          | E          | Z         | Η       | Θ            |              | K        | Λ         | М        | N                   | $\Xi$                                               |          |
| <b>D0h</b>       | П   | P            |                | 7                           | Т        | Y          | Ф         | $\rm X$ | Ψ            | Ω            |          | Ü         | $\alpha$ | έ                   | Ń                                                   |          |
| <b>E0h</b>       | ΰ   | $\alpha$     | ß              | $\gamma$                    | $\delta$ | $\epsilon$ | ╰         | η       | $\theta$     | $\mathbf{1}$ | $\kappa$ | Λ         | $\mu$    | $\mathbf v$         | ξ                                                   | $\Omega$ |
| F <sub>0</sub> h | π   | $\mathsf{D}$ |                | $\sigma$                    | τ        | $\upsilon$ | $\varphi$ | $\chi$  | $\mathsf{U}$ | $\omega$     | ï        | Ü         | Ó        | $\ddot{\mathbf{U}}$ | ,<br>$\omega$                                       |          |

11.2.16 Windows-1253 (Greek)

#### 11.2.17 Windows-1255 (Hebrew)

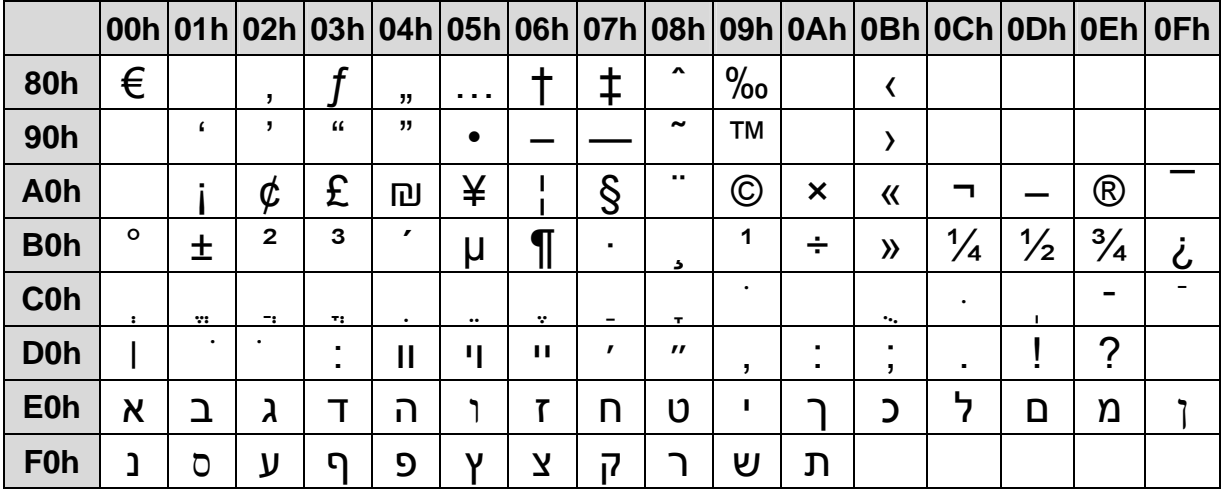

#### 11.2.18 Windows-1257 (Baltic)

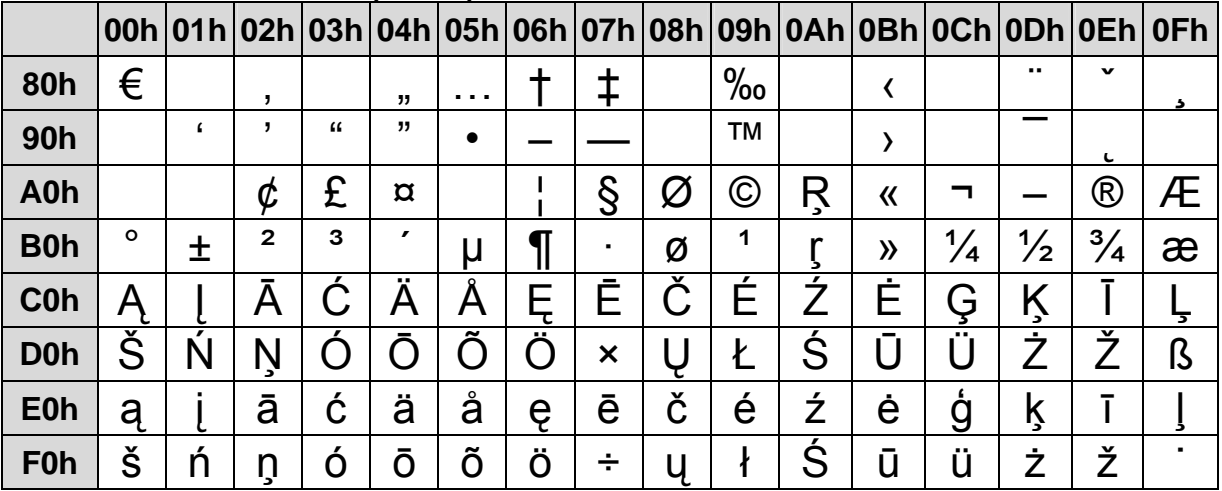

## <span id="page-39-0"></span>**12. Display Module Dimensions**

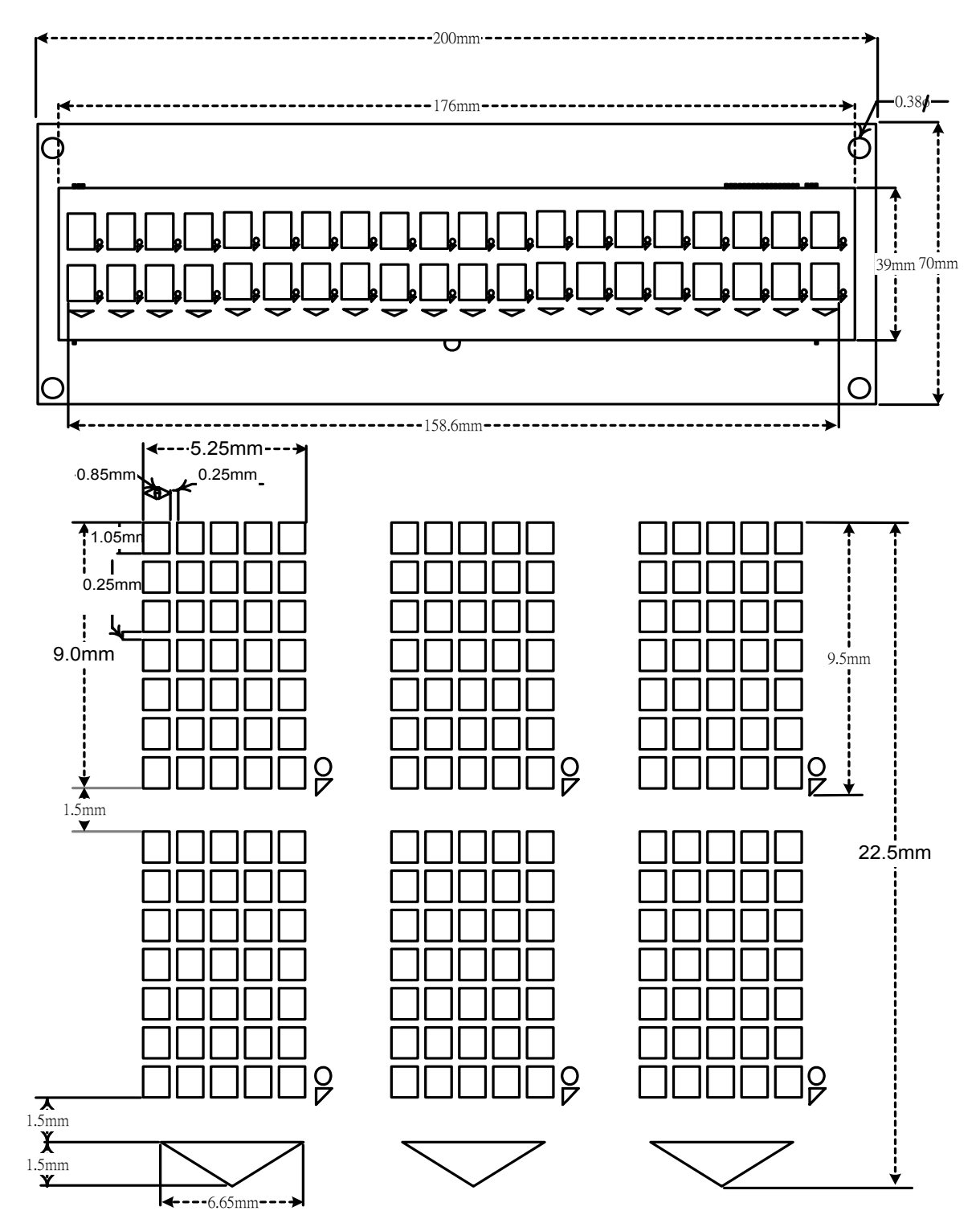